InteliCommunication Guide for ComAp Controllers

# InteliLite-NT InteliCompact-NT InteliATS-NT

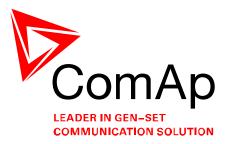

December 2009

# COMMUNICATION GUIDE

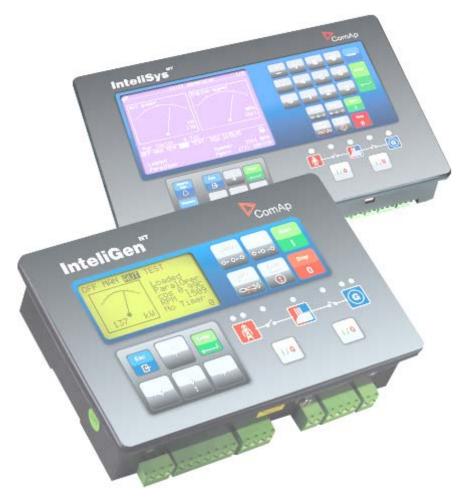

Copyright © 2008 ComAp s.r.o.

ComAp, spol. s r.o. Kundratka 2359/17, 180 00 Praha 8, Czech Republic Tel: +420 246 012 111 , Fax: +420 266 316 647 E-mail: info@comap.cz, www.comap.cz

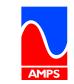

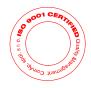

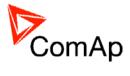

# **Table of Contents**

| Table of Contents                                                  |    |
|--------------------------------------------------------------------|----|
| Document information                                               |    |
| Clarification of notation                                          |    |
| Conformity Declaration                                             |    |
| Introduction                                                       |    |
| Available communication modules                                    |    |
| Available monitoring/configuration PC tools                        | 7  |
| How to open connection                                             |    |
| Open connection from LiteEdit                                      |    |
| Open connection from web browser                                   |    |
| Open connection from InteliMonitor                                 |    |
| Open connection from WinScope                                      | 13 |
| Controllers Communication Capabilities                             |    |
| IL-NT and IA-NT                                                    |    |
| IC-NT SPTM                                                         |    |
| IC-NT MINT                                                         |    |
| Direct cable connection                                            |    |
| Modem connection                                                   |    |
| Active SMS                                                         |    |
| Modem setup procedure                                              |    |
| Combination of direct cable and modem connections                  |    |
| Connection to single controller                                    |    |
| Internet connection                                                |    |
| Internet connection                                                |    |
| IL-NT, IA-NT-STD and IC-NT-SPtM                                    |    |
| IL-NT, IA-NT-PWR and IC-NT-MINT                                    |    |
| Using a web browser                                                |    |
| IB-Lite setup procedure                                            |    |
| Connection to mupItiple controllers                                |    |
| Direct cable connection to multiple controllers                    |    |
| Modem connection to multiple controllers (IC-NT-MINT only)         |    |
| Combined direct and modem connection to multiple IC-NT controllers |    |
| Communication modules                                              |    |
| IL-NT-RS232                                                        |    |
| IL-NT-RS232-485                                                    |    |
| IL-NT-S-USB                                                        |    |
| IB-Lite                                                            |    |
| I-LB.                                                              |    |
| Modbus Connection                                                  |    |
| Modbus Step by Step                                                |    |
| Important setpoints in the controller                              |    |
| Modbus communication via RS232 – single controller                 |    |
| Modbus communication via RS485                                     |    |
| Modbus communication via RS485 – multiple controllers              |    |
| Modbus communication via I-LB.                                     |    |
| Modbus communication via modem                                     |    |
| Modbus Connection                                                  |    |
| Modbus Step by Step                                                |    |
| Important setpoints in the controller                              |    |
| Modbus communication via RS232 – single controller                 |    |
| Modbus communication via RS485                                     |    |
| Modbus communication via RS485 – multiple controllers              |    |
| Modbus communication via IB-Lite                                   |    |
| Modbus communication via I-LB                                      |    |
| Modbus communication via modem                                     |    |
| Modbus communication                                               | 44 |

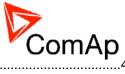

| Data reading                                                |     |
|-------------------------------------------------------------|-----|
| Data writing                                                | .44 |
| Examples of Modbus communication                            |     |
| Battery voltage – reading (read multiple registers)         |     |
| Values (Oil press, Engine temp, Fuel level) – reading       |     |
| Binary input - reading                                      |     |
| Password decode - reading                                   |     |
| Gen-set name - reading                                      |     |
| Engine state - reading                                      |     |
| Gear teeth – writing                                        |     |
| Nominal RPM – writing                                       |     |
| Mode – writing                                              |     |
| History – reading                                           |     |
| Reset / Confirm Alarm                                       |     |
| Start the engine – in one step                              |     |
| Start the engine – in two steps                             | .54 |
| Modbus Protocol Description                                 | .55 |
| Read Multiple Registers                                     |     |
| Write Single Register                                       | .56 |
| Alarm list reading                                          |     |
| History reading                                             |     |
| Check field calculation                                     |     |
| Cfg Image Modbus registers and Communication object list    | .58 |
| Dedicated communication objects                             | .61 |
| Access to dedicated communication objects of the controller |     |
| Commands                                                    |     |
| Modbus Appendix                                             | .64 |
| Error list                                                  | .64 |
| Error list                                                  | .65 |
| Data types                                                  | .66 |
| Communication status                                        | .68 |
| Modem Recommendations                                       | .69 |
| Analog Modem with DC Supply                                 | .69 |
| Recommended ISDN Modem                                      | .69 |
| Recommended CDMA Modems                                     | .69 |
| Recommended GSM Modems                                      | .69 |
| GSM modem wiring notes                                      | .69 |
| 3G Modems                                                   | .70 |
| Converters                                                  | .71 |
| Converter RS232 ↔ RS485                                     | .71 |
| Recommended converters                                      | .71 |
| Converter 230 V AC ↔ TCP/IP                                 |     |
| Recommended converter                                       |     |
| Example                                                     |     |
| Converter USB ↔ RS232                                       |     |
| Recommended converters                                      |     |
| Converter USB ↔ RS485                                       |     |
| Recommended converter                                       |     |
| Converter RS-422/485 ↔ Ethernet                             |     |
| Recommended converter                                       |     |
| Recommended settings                                        |     |
| Isolator RS232                                              |     |
| Recommeded isolators                                        |     |
| Radio Link                                                  |     |
| Recommended equipment                                       |     |
| Converter Modbus RTU $\leftrightarrow$ SNMP                 |     |
| MIB Table                                                   |     |
| Converter settings                                          |     |
| Controller settings                                         |     |
| Converter Modbus RTU ↔ Profibus                             |     |
| Converter settings                                          |     |
| Convertor Counge                                            |     |

Controller settings.....

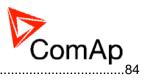

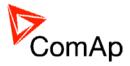

# **Document information**

### DOCUMENT HISTORY

| REVISION NUMBER | DATE       |
|-----------------|------------|
| 1.0             | 20.2.2009  |
| 1.1             | 11.12.2009 |

# Clarification of notation

## NOTE:

This type of paragraph calls readers attention to a notice or related theme.

## **CAUTION!**

This type of paragraph highlights a procedure, adjustment etc., which can cause a damage or unproper function of the equipment if not performed correctly and may not be clear at first sight.

### WARNING!

This type of paragraph indicates things, procedures, adjustments etc. which need high level of attention, otherwise can cause personal injury or death.

# **Conformity Declaration**

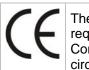

The following described machine complies with the appropriate basic safety and health requirement of the EC Low Voltage Directive No: 73/23 / EEC and EC Electromagnetic Compatibility Directive 89/336 / EEC based on its design and type, as brought into circulation by us.

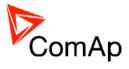

# Introduction

This guide introduces the way how to connect to ComAp InteliLite-NT, InteliATS-NT and InteliCompact-NT controllers in order to access controller data and configure the controller.

Communication between controller(s) and superior, service or monitoring system (usually PC) is described within the manual providing essential information about the key components and methods of their usage.

This guide is not dedicated to the communication among controllers, communication with peripheral modules or ECU. Refer to the corresponding Reference Guides or Comap Electronic Engines Support guide to acquire necessary information in this field.

# Available communication modules

Following communication plug-in modules are dedicated to be used with IL-NT, IC-NT and IA-NT controllers and are delivered separately from the controller. For more information about particular module go to chapter <u>Communication modules</u>.

## SUPPORTED CONNECTIONS

| COMMUNICATION MODULE (ORDER CODE) | DIRECT<br>CONNECTION | Modem<br><u>Connection</u> | INTERNET<br>CONNECTION |
|-----------------------------------|----------------------|----------------------------|------------------------|
| IL-NT-RS232                       | $\checkmark$         | $\checkmark$               | ×                      |
| <u>IL-NT-RS232-485</u>            | $\checkmark$         | $\checkmark$               | ×                      |
| IL-NT-S-USB                       | ✓                    | ×                          | ×                      |
| <u>IB-Lite</u>                    | ✓                    | ×                          | ✓                      |

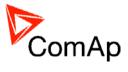

# Available monitoring/configuration PC tools

## Monitoring

| PC TOOL         | DIRECT CABLE | Модем        | INTERNET     |
|-----------------|--------------|--------------|--------------|
| LiteEdit        | $\checkmark$ | $\checkmark$ | $\checkmark$ |
| InteliMonitor   | $\checkmark$ | $\checkmark$ | $\checkmark$ |
| WinScope        | $\checkmark$ | ×            | $\checkmark$ |
| Modbus terminal | $\checkmark$ | $\checkmark$ | $\checkmark$ |

## **PROGRAMMING AND CONFIGURATION**

| PC TOOL         | DIRECT CABLE | Modem        | INTERNET     |
|-----------------|--------------|--------------|--------------|
| LiteEdit        | $\checkmark$ | $\checkmark$ | $\checkmark$ |
| InteliMonitor   | ×            | ×            | ×            |
| WinScope        | ×            | ×            | ×            |
| Modbus terminal | ×            | ×            | *            |

**NOTE:** Details about ComAp PC tools can be found in the particular reference guides available on www.comap.cz for all ComAp Club members.

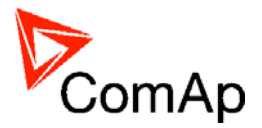

# How to open connection

It is possible to connect to the controller using ComAp PC tools (LiteEdit, InteliMonitor and WinScope) or from web browser. Description how to open the connection follows.

### **CAUTION!**

When opening the connection to the controller it's address (ControllerAddr) has to correspond with PC SW communication setup setting.

| Groups         | Name           | Actual value | Dimension       |                   |
|----------------|----------------|--------------|-----------------|-------------------|
| ProcessControl | ControllerName | IC-NT        |                 |                   |
| Basic Settings | Nominal Power  | 200          | kW              |                   |
| Engine Params  | Nomin Current  | 350          | A               |                   |
| Engine Protect | CT Ratio       | 2 0pe        | en direct conne | ction 🔰           |
| Gener Protect  | Nominal Volts  |              | ontr. address:  |                   |
| AMF Settings   | PT Ratio       | 7            | 1 🗾             | 🗖 Don't ask again |
| Sync/Load Ctrl | Vm PT Ratio    |              |                 |                   |
| ∨olt/PF Ctrl   | Nominal Freq   |              |                 | OK X Cancel       |
| ExtI/O Protect | Nominal RPM    | 1500         | RPM             |                   |
| SMS/E-Mail     | Gear Teeth     | 120          |                 |                   |
| AnalogSwitches | ControllerMode | OFF          |                 |                   |
| Date/Time      | ControllerAddr | <b>1</b>     |                 |                   |
| Sensors Spec   | COM1 Mode      | DIRECT       |                 |                   |
|                | COM2 Mode      | DIRECT       |                 |                   |
|                | ModemIniString |              |                 |                   |
|                | ModbusComSpeed | 9600         | bps             |                   |
|                | Reset To MAN   | DISABLED     |                 |                   |

THE CONTROLLER ADDRESS HAS TO MATCH WITH SETUP IN LITEEDIT/INTELIMONITOR

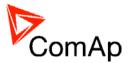

# Open connection from LiteEdit

1. Go to menu *Connection* and select the type of connection you desire.

| 🕌 LiteEdit                                                |             |
|-----------------------------------------------------------|-------------|
| Connection Controller Options Help                        |             |
| 👼 Open direct                                             | A # 2 + + + |
| Copen modem                                               | Open direct |
| 😯 Open internet                                           |             |
| 🗁 Open offline                                            |             |
| 🔠 Open predefined                                         |             |
| 炭 Close                                                   |             |
| Information                                               |             |
| Save                                                      |             |
| Save as                                                   |             |
| C:\Documents and Settings\\Archives\IL-NT_20090930_01.ail |             |
| Exit                                                      |             |
|                                                           |             |

LITEEDIT - CONNECTION MENU

2. Enter controller address and further information depending on the selected connection type.

| Open direct connection                   |
|------------------------------------------|
| Contr. address:<br>1 🔽 🗖 Don't ask again |
| 🗸 OK 🛛 🗶 Cancel                          |

FOR DIRECT CONNECTION ENTER CONTROLLER ADDRESS

| Open modem conne | ction                      | ×                 |
|------------------|----------------------------|-------------------|
| Contr. address:  | Phone number:<br>123456789 | Access code:<br>* |
|                  | 🗸 ок                       | 🗙 Cancel          |

FOR MODEM CONNECTION ENTER CONTROLLER ADDRESS, PHONE NUMBER OF THE MODEM SITUATED AT THE CONTROLLER YOU WANT TO REACH, ACCESS CODE

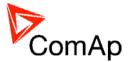

| Open internet conn | ection                       | ×            |
|--------------------|------------------------------|--------------|
| Contr. address:    | IB address:<br>192.168.1.254 | Access code: |
|                    | <b>~</b> 0                   | K 🗙 Cancel   |

FOR INTERNET CONNECTION ENTER CONTROLLER ADDRESS, IP ADDRESS OF THE IB-LITE MODULE FITTED IN THE CONTROLLER YOU WANT TO REACH, ACCESS CODE

3. You can check the status of communication in InteliDDE Server

| 🛕 Inteli        | DDE Server                 |                                |                     |
|-----------------|----------------------------|--------------------------------|---------------------|
| Controller      | s 1 - 8 Controllers 9 - 1  | 6 🗍 Controllers 17 - 24        | Controllers 25 - 32 |
| 1               | Running                    | Last errors                    | Stop                |
| 2               | Not used                   | Last errors                    | Start               |
| 3               | Not used                   | Last errors                    | Start               |
| 4               | Not used                   | Last errors                    | Start               |
| 5               | Not used                   | Last errors                    | Start               |
| 6               | Not used                   | Last errors                    | Start               |
| 7               | Not used                   | Last errors                    | Start               |
| 8               | Not used                   | Last errors                    | Start               |
| <u>C</u> lear a | Il errors <u>M</u> inimizo | e (c) ComAp 200<br>Version 4.3 |                     |
| LiteEdit        |                            | IBRIDGE                        | 5033 Bps            |
| Connection      | n established              | 195.122.193.1                  | 50:23               |

COMMUNICATION WITH THE CONTROLLER WITH ADDRESS 1 IS RUNNING THROUGH IB-LITE ON IP ADDRESS 195.122.193.150, STANDARD PORT 23

# Open connection from web browser

It is possible to connect from a web browser to any controller mounted with IB-Lite module and connected to internet (for more details about internet connection see related chapter or IB-Lite reference guide).

- Open web browser
   Enter IP address
   IB-Lite access verification page appears

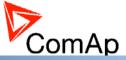

| 🏉 IB-Lit   | e access | verificatio  | on - Windows I | nternet Explo | orer         |         |                  |        |                 |                  | -       |           |
|------------|----------|--------------|----------------|---------------|--------------|---------|------------------|--------|-----------------|------------------|---------|-----------|
| Soubor     | Úpravy   | Zobrazit     | Oblíbené polož |               |              |         |                  |        |                 |                  |         |           |
| Google     | 2        |              |                | -             | 🔧 Search 🔹 🕂 | dar 😳 • | 👰 🔹 📮 Sidewiki 🔹 | Neck 🔹 | 🌲 Translate 🔹 🎦 | AutoFill 🝷 🌽     |         | હ         |
| 00         | ) - 🚺    | http://195.  | 122.193.150/   |               |              |         |                  |        | • •,            | 🗙 Google         |         |           |
| 🚖 🎄        | 🌶 IB-L   | ite access v | verification   |               |              | 1       |                  |        | ć               | <b>) -</b> S - 4 | a 🔹 🔂 s | itránka 👻 |
| Þ          | omAp     | GE           | ENSET          |               |              |         |                  |        |                 | 1                | 4:13:31 | 10/12.    |
| <b>U</b> 4 | SCAD     | A            | ×              | IEASURE       | MENT         |         |                  |        |                 | ٥                | 1       | U         |
|            | Acce     | ss code      | ,              | · · ·         |              |         |                  |        |                 |                  |         |           |

### ACCESS VERIFICATION PAGE

4. Enter access code and Scada page appears

| Soubor Úpravy Zobrazit O<br>Google | blíbené položky Nástroje Nápo | věda<br>arch • ∲ 争 • 😶 •   👰 • 🔍 S | idewiki 🔹 🍄 Check 🔹 🏭 Tra | inslate 🔹 🎦 AutoFill 👻 🌽   | ې • (           |
|------------------------------------|-------------------------------|------------------------------------|---------------------------|----------------------------|-----------------|
| 🗿 💽 👻 序 http://195.122             | 2.193.150/CONTROL.HTM         |                                    |                           | 💽 🐓 🗙 Google               |                 |
| 🍃 🍄 🔘 IB-Lite Control              |                               |                                    |                           | 🏠 • 🗟 - 🖶 •                | 📴 Stránka 👻 🍥 N |
| ComAp GENS                         | SET                           |                                    |                           | 14:17:                     | 07 10/12/09     |
| 🗷 SCADA                            |                               | т 🖉 SETPO                          | dints 😁 h                 | ISTORY 🔘 🕻                 | ) (J 🛛          |
|                                    | Start                         | Generator<br>Gen kW                | o kw                      | AlarmList                  | Fault<br>reset  |
| * -~-                              | - <u>&gt;</u> (G)             | Gen kVA<br>Gen Freg                | 0 KVA<br>0.0 Hz           | MCB Fail<br>Emergency Stop |                 |
| INI 0                              | 0 Stop<br>1/0 0               | Gen V L1-N<br>Gen V L2-N           |                           |                            |                 |
| • 10.0                             | . 0.0 Bar                     | Gen V L3-N<br>Gen A L1<br>Gen A L2 | 0 V<br>0 A<br>0 A         |                            |                 |
|                                    | <mark>33 °C</mark>            | Gen A L3                           | 0 A                       |                            |                 |
|                                    | ####                          | Energy kWh<br>Run Hours            | 0<br>0.0 h                |                            |                 |
| <b>□ 1</b> 0.0 40.0                | ☐ 12.6 V                      | Mains                              |                           |                            |                 |

SCADA PAGE

**NOTE:** You can try the connection to IB-Lite installed in ComAp on IP address 195.122.193.146 (IC-NT controller) and 195.122.193.150 (IL-NT controller). The access code is 0.

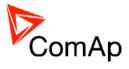

# **Open connection from InteliMonitor**

1. Go to menu Connection -> Open connection... and select the type of connection you desire and site where you would like to connect.

| 📴 Open connecti                                                                 | on   |       |             |     |      |      |    |     |            |                      |        |           |                 | ×              |  |
|---------------------------------------------------------------------------------|------|-------|-------------|-----|------|------|----|-----|------------|----------------------|--------|-----------|-----------------|----------------|--|
| Mode                                                                            |      |       |             |     |      |      |    |     |            |                      |        |           |                 |                |  |
| C Quick-connect to controller C Connect to selected site C Wait for active call |      |       |             |     |      |      |    |     |            |                      |        |           |                 |                |  |
| Sites                                                                           |      | (     | Controllers |     |      |      |    |     | Connection |                      |        |           |                 |                |  |
|                                                                                 |      |       | <b>†</b> ↓  |     |      |      |    |     |            |                      |        |           |                 |                |  |
| Name                                                                            | Name | Туре  | Addr        | Acc | Pass | User | IB | Ena |            | Direct               | Modern | Internet  | Single off-line | Multi off-line |  |
| Examples_IG-NT                                                                  | IC1  | iC-NT | 1           | *   |      |      | 1  |     |            |                      |        |           |                 |                |  |
| Examples_IS-NT                                                                  | IC2  | iC-NT | 2           | *   |      |      | 1  |     |            |                      |        |           |                 | +-             |  |
| IC                                                                              |      |       |             |     |      |      |    |     |            | Internet Bridges IPs |        |           |                 |                |  |
| IS-internet                                                                     |      |       |             |     |      |      |    |     |            | IB 1                 | 19     | 2.168.2.2 | 01:23           |                |  |
| IS-modern                                                                       |      |       |             |     |      |      |    |     |            | IB 2                 | 19     | 2.168.2.2 | 01:45           |                |  |
| MKT                                                                             |      |       |             |     |      |      |    |     |            |                      |        |           |                 |                |  |
| New site                                                                        |      |       |             |     |      |      |    |     |            |                      |        |           |                 |                |  |
|                                                                                 |      |       |             |     |      |      |    |     |            |                      |        |           |                 |                |  |
|                                                                                 |      |       |             |     |      |      |    |     |            |                      |        |           |                 |                |  |
|                                                                                 |      |       |             |     |      |      |    |     |            |                      |        |           |                 |                |  |
|                                                                                 |      |       |             |     |      |      |    |     |            |                      |        |           |                 |                |  |
|                                                                                 |      |       |             |     |      |      |    |     |            |                      |        |           |                 |                |  |
|                                                                                 |      |       |             |     |      |      |    |     |            |                      |        |           |                 |                |  |
|                                                                                 |      |       |             |     |      |      |    |     |            |                      |        |           |                 |                |  |
|                                                                                 |      |       |             |     |      |      |    |     |            |                      |        |           |                 |                |  |
|                                                                                 |      |       |             |     |      |      |    |     |            |                      |        |           |                 |                |  |
|                                                                                 |      |       |             |     |      |      |    |     |            |                      |        |           |                 |                |  |
|                                                                                 |      |       |             |     |      |      |    |     |            |                      |        |           |                 |                |  |
|                                                                                 |      |       |             |     |      |      |    |     |            |                      |        |           |                 |                |  |
|                                                                                 |      |       |             |     |      |      |    |     |            |                      |        | 🗸 Op      | en connection   | 🗶 Close        |  |

INTELIMONITOR - OPEN CONNECTION WINDOW

- Enter necessary information depending on the selected connection type.
   Press Open connection button

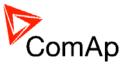

# **Open connection from WinScope**

1. Go to menu *Connection -> Open connection...* and select the type of connection you desire in Open connection window (Inteli controllers).

| Open connection |                                       |         | ×                                     |
|-----------------|---------------------------------------|---------|---------------------------------------|
| Connection type | Controller type                       | Address |                                       |
|                 |                                       | COM3    | Unknown Communications Port           |
| • Direct        | Inteli <u>C</u> ontrollers            | COM4    | Inaccessible                          |
|                 |                                       | COM5    | Bluetooth Communications Port (COM5)  |
|                 | - ECON                                | COM11   | Bt Modem                              |
|                 | TNCON till v.3.2                      | COM12   | Bluetooth Communications Port (COM12) |
| C Internet      | C ECON5<br>ECON-3<br>INCON from v.3.3 |         |                                       |
|                 |                                       |         | 🖌 OK 🛛 🗶 Cancel                       |

WINSCOPE - OPEN CONNECTION WINDOW

2. Proceed with selection of channels etc. according to WinScope reference guide

# ComAp Controllers Communication Capabilities

# IL-NT and IA-NT

The following diagram shows the communication capabilities of IL-NT and IA-NT controller in full configuration.

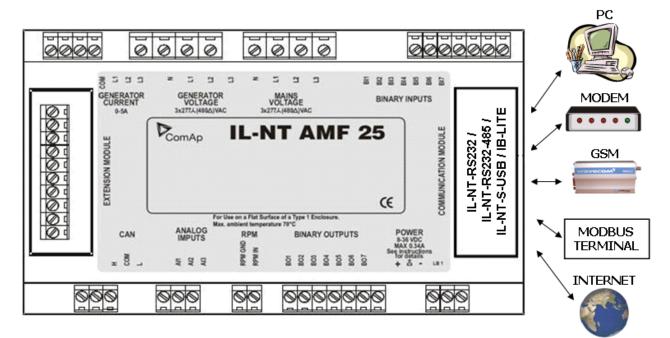

Possible connections to IL-NT/IA-NT controller - direct from PC, through modem, internet and from Modbus terminal.

# IC-NT SPTM

The following diagram shows the communication capabilities of IC-NT controller in SPTM.

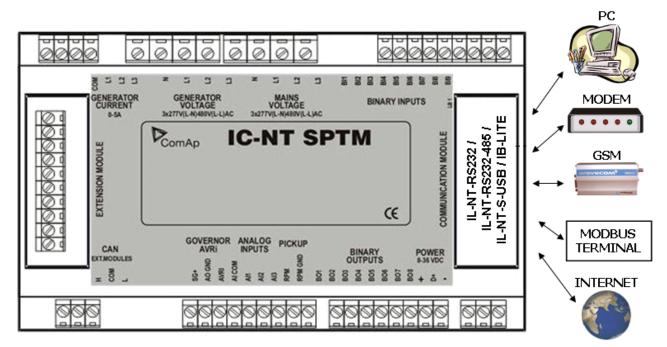

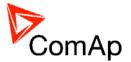

POSSIBLE CONNECTIONS TO IC-NT SPTM CONTROLLER - DIRECT FROM PC, THROUGH MODEM, INTERNET AND FROM MODBUS TERMINAL.

# **IC-NT MINT**

The following diagram shows the communication capabilities of IC-NT controller in MINT.

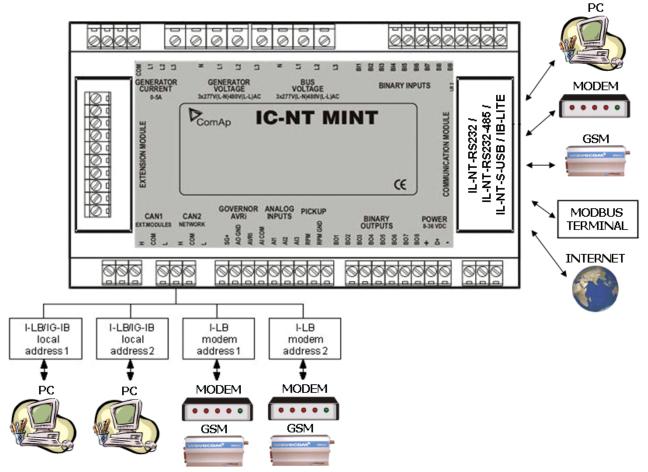

Possible connections to IC-NT MINT controller - direct from PC, through modem, internet and from Modbus terminal.

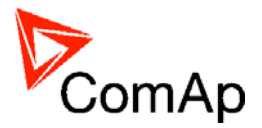

# **Direct cable connection**

An external communication module is necessary to enable direct cable connection to a PC. The module is plugged-in into the slot located on the rear side of the controller.

RS232, USB or RS485 interface can be used for direct cable connection to a PC. The setpoint COM1 Mode or COM2 Mode (according to the interface used) must be set to DIRECT position for this kind of connection.

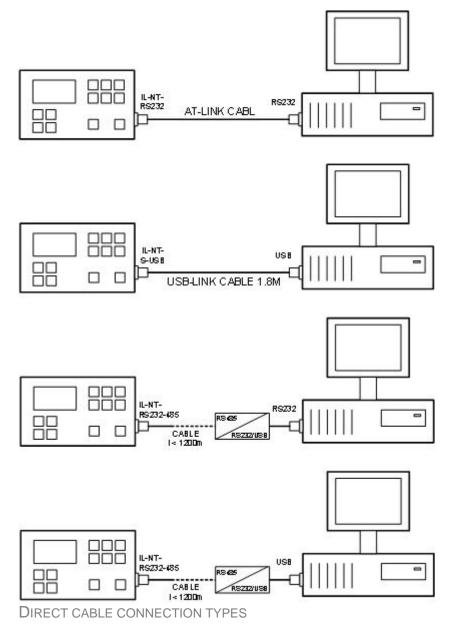

- 1. IL-NT-RS232
- 2. IL-NT-RS232-485
- 3. IL-NT-S-USB (USB easy removable service module)

Following modules are available for direct connection to a PC:

The RS232 or USB interface uses COM1 port of the controller. The RS485 uses COM2.

IL-NT, IA-NT, IC-NT Communication Guide, ©ComAp – December 2009 IL-NT, IA-NT, IC-NT Communication Guide –12-2009.pdf

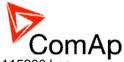

The communication speed of direct connection is up to 38400 bps, via USB it is up to 115200 bps.

The RS485 communication line has to be terminated by 120 Ohm resistors on both ends. Follow RS485 converter user manual. More information about RS232/485 converter see in chapter Recommended converters.

### NOTE:

Use cross-wired serial communication cable with DB9 female connectors and signals Rx, Tx, GND for RS232 connection.

### NOTE:

For connection to multiple controllers refer to separate chapter <u>Connection to multiple controllers</u>.

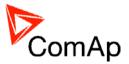

# **Modem connection**

A PC can be connected to the controller also remotely via modems. Either an analog or GSM or ISDN modem must be connected to the RS232 interface and the setpoint COM1 Mode must be set to MODEM.

### **CAUTION!**

For connection using GSM modems the CSD protocol must work in the network.

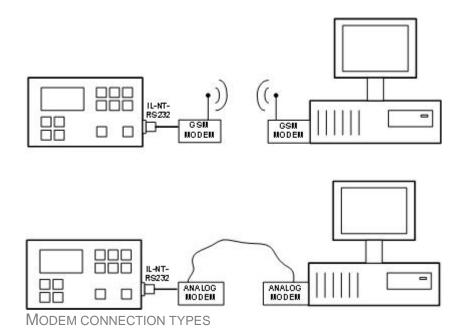

Following modules can be used for modem connection to a PC:

- 1. IL-NT-RS232
- 2. IL-NT-RS232-485

The RS232 interface uses COM1 port of the controller.

In case of troubles with the modem communication an additional initialization string may be required. The reason can be for example some national telephone network specific feature. Use the setpoint ModemIniString to add some necessary AT commands which will be sent to the modem during the initialization. See the documentation of the modem for details.

### NOTE:

Use the same kind of modem (e.g. analog, GSM or ISDN) as used on the controller also at PC side.

### NOTE:

The communication speed is up to 38400 bps (limited by modem used).

### NOTE:

For connection to multiple controllers refer to separate chapter <u>Connection to multiple controllers</u>.

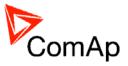

# Active SMS

If SMS active calls are activated for alarms on site (yellow/red alarms) the controller sends SMS message to the predefined GSM number.

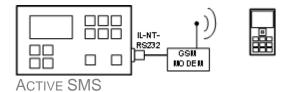

The controller first attempts to send SMS using modem connected to RS232 and then using modem connected to I-LB module.

Example of SMS sent by the controller in case that the water temperature exceeded the warning limit and Emergency stop input has been : #Gen-set name:AL=(Wrn Water temp; !Emergency stop)

# Modem setup procedure

Analog modems obviously do not require any setup. The only case it could be needed is if the modem has been bought in other country with different telephony system than the target country where the modem will be used.

GSM modems need to be set-up prior to using with the controller. Use the *gm\_setup* program (installed together with the LiteEdit) to make the initial setup of the modem. The setup must be done while a SIM card is inserted.

### General conditions

Following conditions must be fulfilled:

- 1. There must be GSM modem on PC and controller side (not different modem types e.g. analog and GSM modem).
- 2. Data communication capability must be enabled for the SIM cards (CSD (Circuit Switch Data) must be supported). Ask your operator for this service. If it is not enabled, Gm\_setup program shows "Command failure" message at the end of the log. To check SIM card data setting move SIM card from the GSM modem connected to the controller to mobile phone, call from LiteEdit to this mobile phone and check (on mobile phone) DATA call indication of incoming call. If phone does not indicate DATA solve this with your GSM operator.

### Modem configuration

- 1. Connect to the modem from your PC.
- 2. Run Gm\_setup.exe (the program is in ../Tools/Gm\_setup directory)
- 3. Select communication port (COM 1 32) and press Setup.
- 4. Enter SIM card PIN after you will be asked.
- 5. Enter SMS center address after you will be asked (ask your operator about this number).
- 6. If the Gm\_setup writes "Setup terminated successfully" the SIM card is configured for the communication with the controller.

### NOTE:

All SMS on SIM card will be erased during GSM modem initialization.

### Controller configuration

1. In SMS/E-mail group of setpoints:

To enable sending of SMS from the controller in case of alarms, you should select with setpoints Yel Alarm Msg and Red Alarm Msg, which levels of alarms shall be announced (red/yellow/both) and

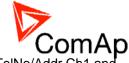

also enter valid GSM phone number and/or e-mail address to the setpoints TelNo/Addr Ch1 and TelNo/Addr Ch2.

2. Connect the controller to the modem or I-LB unit that has the modem connected.

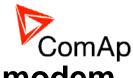

# Combination of direct cable and modem connections

# Connection to single controller

The controller can be accessed through direct and modem connection simultaneously. One PC is connected via direct cable connection using RS485 (COM2 port) and second PC is connected via modem (COM1 port).

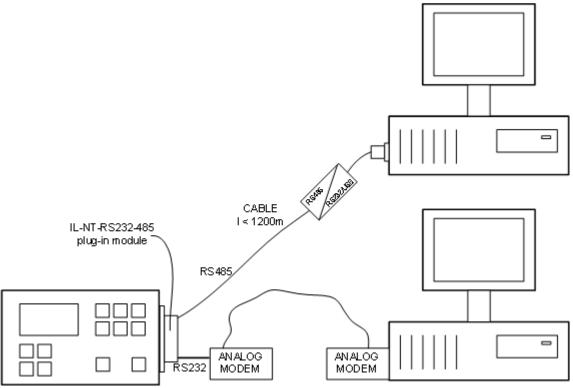

COMBINED CONNECTION TO THE SINGLE CONTROLLER

### NOTE:

For connection to multiple controllers refer to separate chapter Connection to multiple controllers.

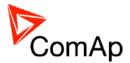

# **Internet connection**

# Internet connection

A PC can be connected to the controller also remotely via Ethernet (Internet, Intranet). An appropriate ethernet communication module must be used.

### **CAUTION!**

It is necessary to fulfil one of the following conditions:

- 1. Provide static and public IP address
- 2. Provide static IP address within VPN

## IL-NT, IA-NT-STD and IC-NT-SPtM

For connecting the IL-NT, IA-NT-STD or IC-NT SPtM controller to the internet use a plug-in communication module IB-Lite.

The setpoint COM1 Mode must be set to the DIRECT position.

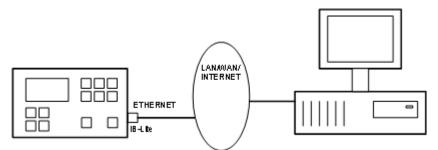

INTERNET CONNECTION USING IB-LITE

## IL-NT, IA-NT-PWR and IC-NT-MINT

For connecting the IL-NT, IA-NT-PWR or IC-NT MINT controllers to the internet use a plug-in communication module IB-Lite on each controller. The setpoint COM1 Mode must be set to the DIRECT position.

### **CAUTION!**

This type of connection is possible only for the IL-NT controllers which have the ControllerAddr setpoint available (IL-NT-MRS10, 11, 15, 16, AMF 20, 25).

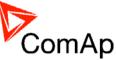

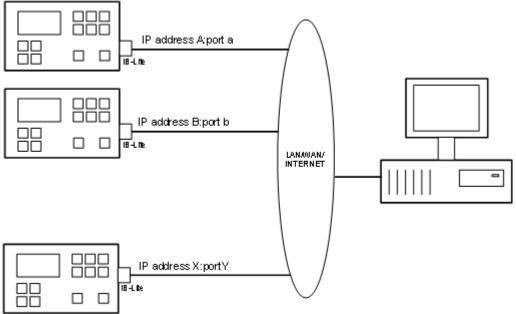

INTERNET CONNECTION TO MULPTIPLE GEN-SETS USING IB-LITE

Each IB-Lite can have different IP address and different port number. There cannot be two IB-Lites with the same combination of IP address and port number on one site.

Default port number is 23. Default IP address is 192.168.2.254.

It is possible to connect simultaneously

- 2 clients with LiteEdit/InteliMonitor (Comap/TCP protocol)
- 1 client Modbus/TCP
- 2 clients with web interface

In case of connection from web browser there is 5 minutes timeout after closing the browser window. After that the client is automatically logged out.

## Using a web browser

The IB-Lite module with firmware version 1.1 and above makes possible using any web browser for basic monitoring and adjustment of the controller. Simply put the IP address of the module into the address line in your web browser like http://192.168.1.254 and then enter access code.

## **IB-Lite setup procedure**

### NOTE:

Setup of the module requires certain level of knowledge of networks administration. Ask your IT specialist for assistance.

**Default setting** of the module is IP = 192.168.1.254, Netmask = 255.255.255.0, Gateway = 192.168.1.1, mode 100Mbit. Default user name for service web pages is "comap", password "comap".

To restore default setting close the "restore default setting" jumper located on the module before switching the controller on and remove it few seconds after the controller was switched on.

### **Configuration**

- 1. Plug the module into the controller and power the controller on.
- 2. Connect the module into your ethernet network. If the default address does not match local network parameters (i.e. the network segment does not use IP range 192.168.1.xxx or the IP 192.168.1.254

IL-NT, IA-NT, IC-NT Communication Guide, ©ComAp – December 2009 IL-NT, IA-NT, IC-NT Communication Guide –12-2009.pdf

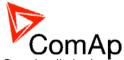

is occupied), connect the module directly to your PC using cross-wired cable. See details in the Installation chapter.

- If you are connected directly, you have to change temporarily IP address and subnet mask of your PC Ethernet connection. Use following setting: DHCP disabled, IP from the range 192.168.1.1 -192.168.1.253 and subnet mask 255.255.255.0. After the IB-Lite setup is finished, restore your PC setting back to original values.
- 4. Start web browser and put http://192.168.1.254/sp\_config.htm into the address line.
- 5. After successful login the configuration page will be displayed.
- 6. It is recommended to change the user name and password and keep the new values confidential.
- 7. Consult proper IP settings with your IT specialist.
- 8. Consult proper e-mail settings with your e-mail provider. Please note, that also most of public SMTP servers require authentification and e-mails must be sent from an existing addresses.
- 9. If you want to enable access only for clients with specified IP addresses, tick the checkbox "Trusted clients" and fill-in the allowed IP addresses.

### NOTE:

For connection from PC see the manual of the PC program (InteliMonitor, LiteEdit). Open the Open connection window and set:

- Internet type of connection
- Controller address
- Access code
- IB-Lite IP address

Note that IP address you set can be different from the IP address of IB-Lite (when the IB-Lite IP address is not public). It depends on gateway setting, for more information see IB-Lite manual accessible on <a href="http://www.comap.cz">www.comap.cz</a>.

### Firmware upgrade

- 1. Follow steps 1-3 of the configuration procedure above.
- 2. Start web browser and put http://192.168.1.254/sp\_fw\_upld.htm into the address line.
- 3. After successful login the configuration page will be displayed.
- 4. Press the button "Browse" and select the appropriate firmware file.
- 5. Press "Upload new firmware" button. After the firmware upload is finished, the module will restart.

### NOTE:

Interrupting the upload will NOT cause any damage. Just repeat the upload again.

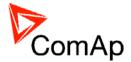

# **Connection to mupItiple controllers**

# Direct cable connection to multiple controllers

It is possible to connect to multiple controllers on the site using RS485 network (IC-NT, IL-NT and IA-NT controllers).

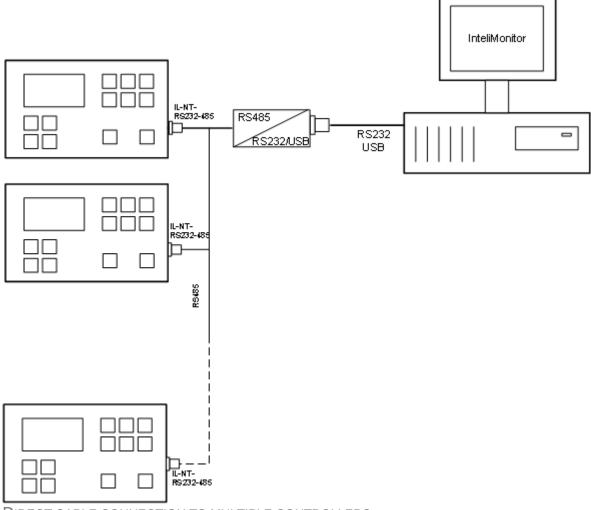

DIRECT CABLE CONNECTION TO MULTIPLE CONTROLLERS

Using I-LB module connection to multiple IC-NT-MINT only controllers is also possible. The controllers are connected by the intercontroller CAN bus (marked as CAN2 on the rear sticker). There is another CAN bus port (marked as CAN1) which is used for connection of peripheral modules like IGS-PTM, IS-AIN8 etc. or ECU. The CAN bus length is limited to 200 meters if setpoint CAN Bus Mode is set to 32C (communication speed is 250kbps) or to 900 meters if it is set to 8C (communication speed is 50kbps). This setpoint defines the maximum number of controllers connected to the CAN bus.

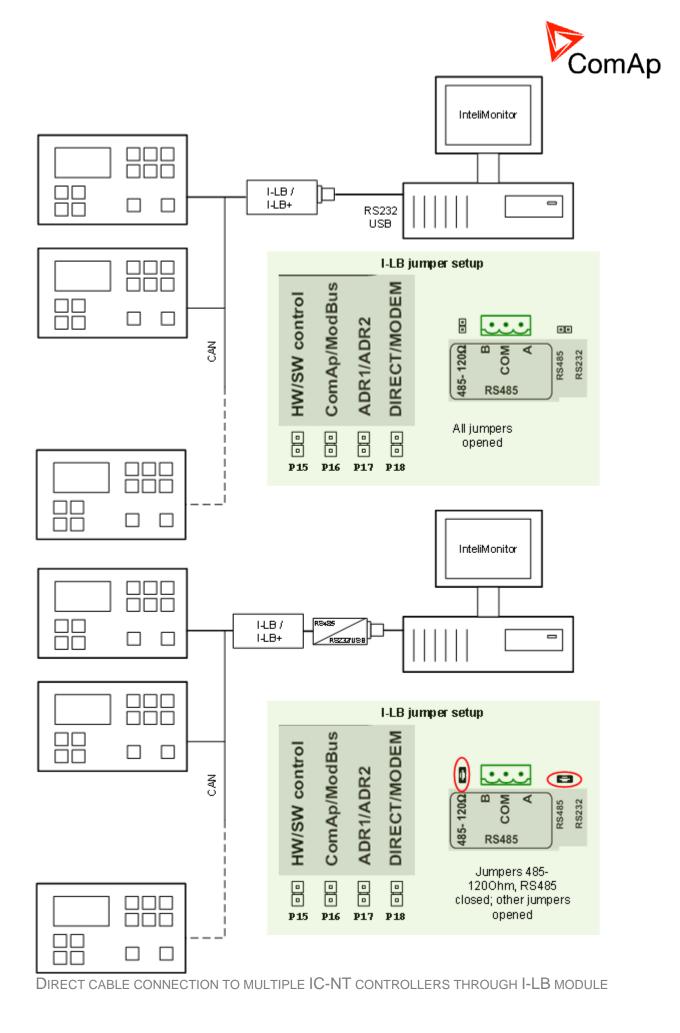

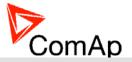

### NOTE:

I-LB unit must be switched to RS485 mode for remote direct connection by "DIRECT/MODEM" and "RS485" jumper. The terminating resistor is intergrated - use "RS485-1200hm" jumper.

# Modem connection to multiple controllers (IC-NT-MINT only)

Modem connection to multiple IC-NT controllers on the site is possible via I-LB module. Recommended modem types see in chapter Modem Recommendations.

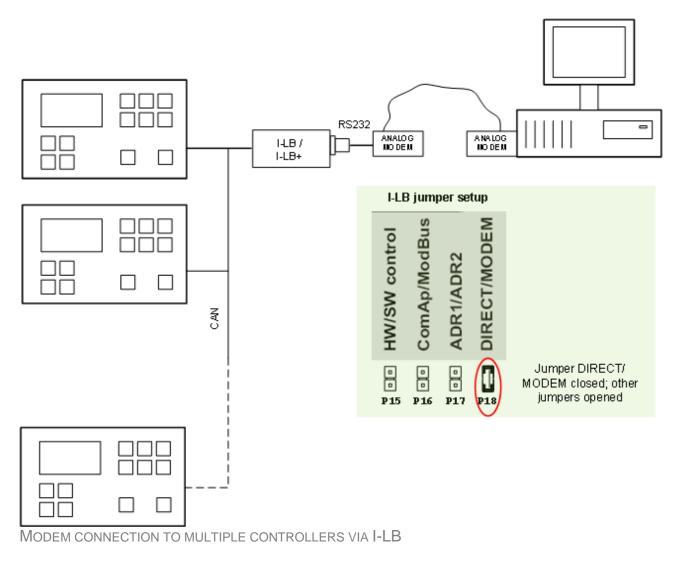

I-LB has to be connected to modem via null modem cable with full handshaking where the DSR (Data Set Ready) signal detects modem presence.

### NOTE:

The controller address has to be set correctly - each gen-set in the group must have it's own unique number in the range 1 to 32 (ControllerAddr).

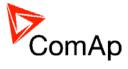

# Combined direct and modem connection to multiple IC-NT controllers

The controllers can be accessed through direct and modem connection simultaneously. One PC is connected via direct cable connection using RS232 and second PC is connected via modem.

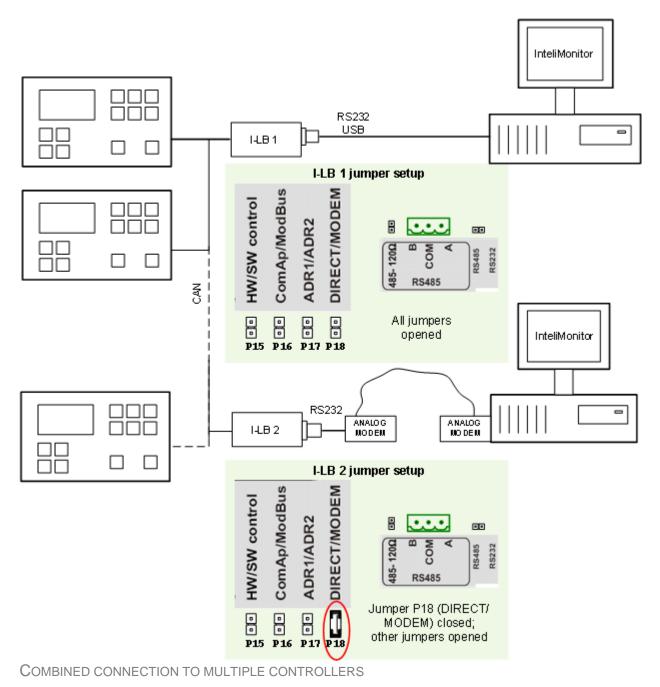

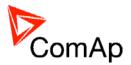

# **Communication modules**

Communication module enables connection of a remote computer or other remote device such as PLC to the controller. The module is to be plugged-in into the slot in the rear side of the controller. The slot is accessible after slot cover is removed.

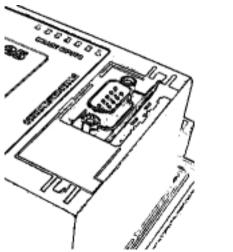

SLOT FOR COMMUNICATION MODULES

### NOTE:

The modules are compatible with the IL-NT, IC-NT, IA-NT controllers. More information about how to install modules can be found in the controllers' manuals.

> SERIAL "CROSS-WIRED" CABLE

> > 2

3

5

**JB9N** 

To PC COM

port

2

3

DB9M

То

controller

## IL-NT-RS232

This module contains a RS232 port with all modem signals connected internally to the COM1 of the controller. DB9M connector is used on the RS232 side.

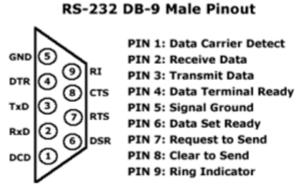

**RS232** PINOUT AND CABLE WIRING

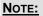

The Comap order code is AT-LINK CABL.

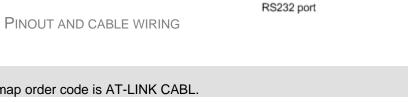

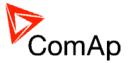

# IL-NT-RS232-485

The IL-NT-RS232-485 is a dual port module with RS232 and RS485 interfaces at independent COM channels. The RS232 is connected to COM1 and RS485 to COM2.

For RS485 connection use twisted pair. The length is up to 1 km.

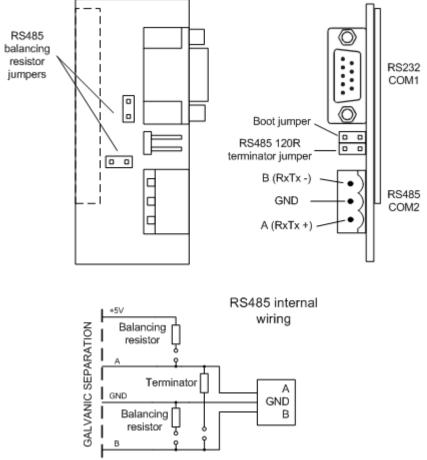

IL-NT-RS232-485 MODULE

# IL-NT-S-USB

This module contains USB slave port connected internally to the COM1 of the controller and is designed as an easy removable service module.

This module requires a FTDI USB Serial converter driver installed in the PC. The driver creates a virtual serial port (COM) in the PC, which must be used in LiteEdit as communication port when a connection is beeing opened.

### NOTE:

The FTDI driver is installed together with LiteEdit.

### NOTE:

When the USB cable from the controller is plugged-in first time into different USB ports on the PC including USB hubs, it can be recognized as new hardware and the drivers are installed again with different number of the virtual serial port.

### CAUTION!

Use shielded USB cable only! (ComAp order code: USB-LINK CABLE 1.8m)

IL-NT, IA-NT, IC-NT Communication Guide, ©ComAp – December 2009 IL-NT, IA-NT, IC-NT Communication Guide –12-2009.pdf

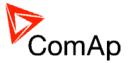

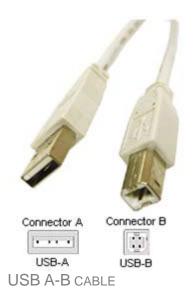

# IB-Lite

IB-Lite is a plug-in module with Ethernet 10/100 Mbit interface in RJ45 connector. The module is internally connected to both COM1 and COM2 serial channels and provides an interface for connecting a PC with LiteEdit or InteliMonitor through ethernet/internet network, for sending active e-mails and for integration of the controller into a building management (Modbus/TCP protocol).

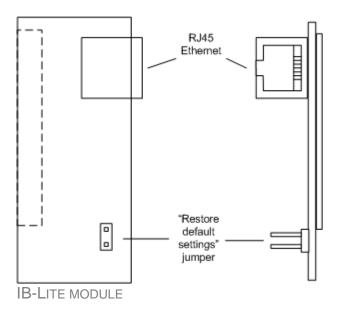

Use Ethernet UTP cable with RJ45 connector for connection of the module into your ethernet network. The module can be also connected directly to a PC using cross-wired UTP cable.

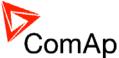

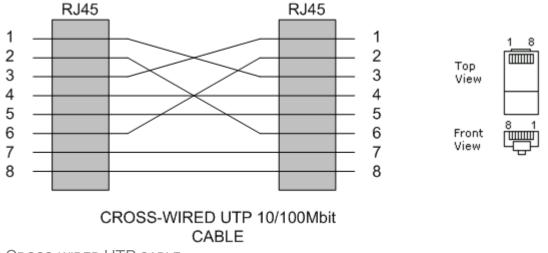

CROSS-WIRED UTP CABLE

## NOTE:

.

The module requires some settings before initial usage. See chapter IB-Lite setup procedure

# I-LB

Local bridge I-LB provides connection to up to 32 controllers via direct cable connection or analog/ISDN/GSM modem connection. It supports Modbus protocol and sending of active SMS using GSM modem.

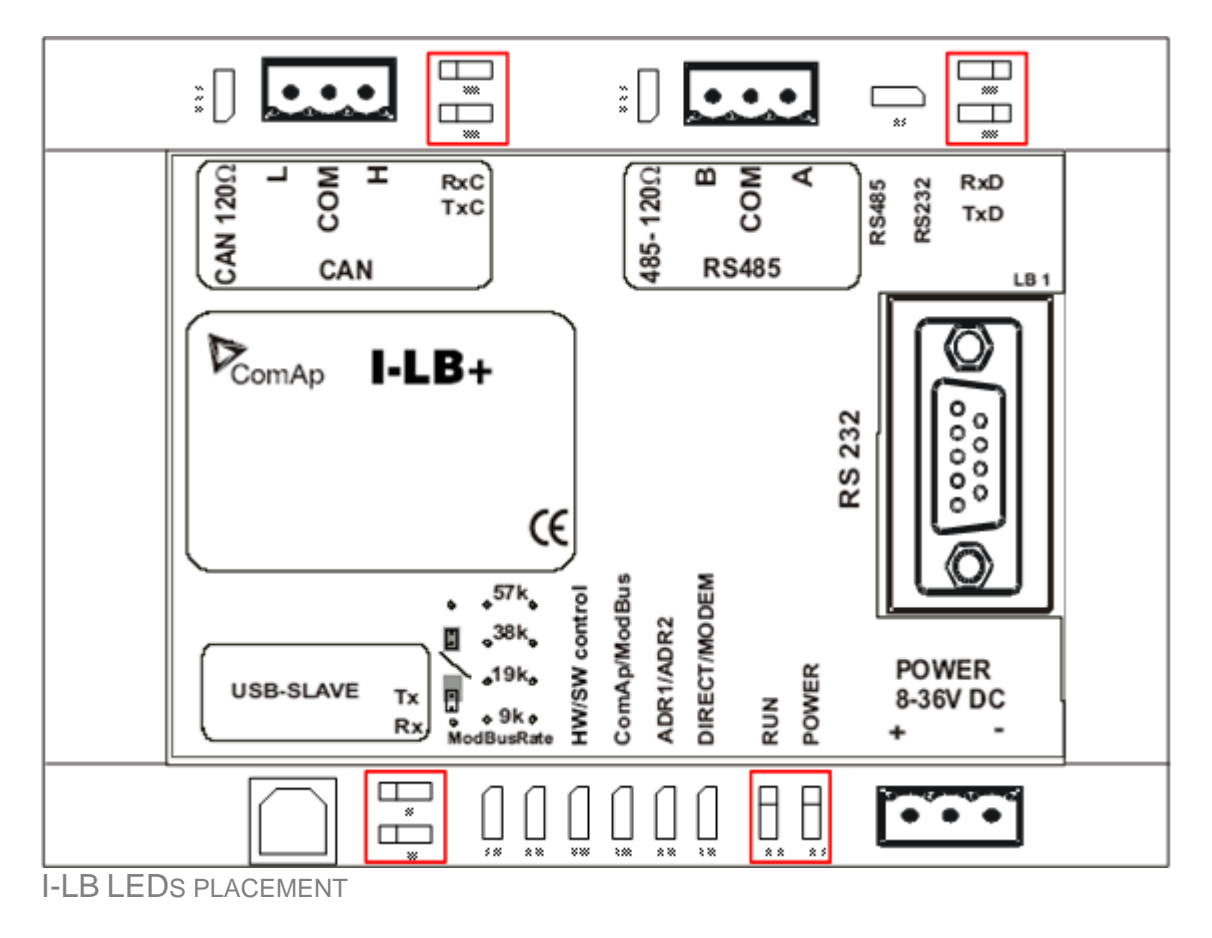

# ComAp

## I-LB LEDS MEANING

| LED         | MEANING                                                                                                    |
|-------------|----------------------------------------------------------------------------------------------------|
| TxC,<br>RxC | Indicates data transfer on the CAN line                                                                                               |
| TxD,<br>RxD | Indicates data transfer on the RS232 line                                                                                             |
| RUN         | Lights when at least one other unit is active on the CAN bus. Blinks when no unit is communicating on the CAN bus (during detection). |
| PWR         | Lights all the time when power supply is switched on.                                                                                 |

## I-LB JUMPERS

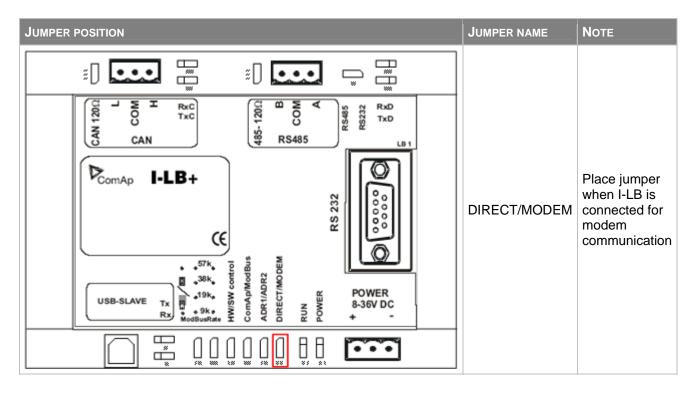

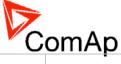

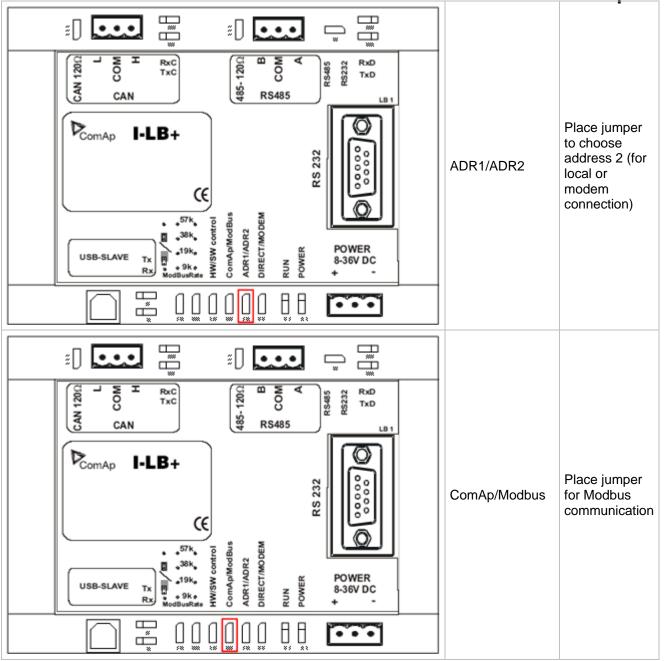

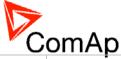

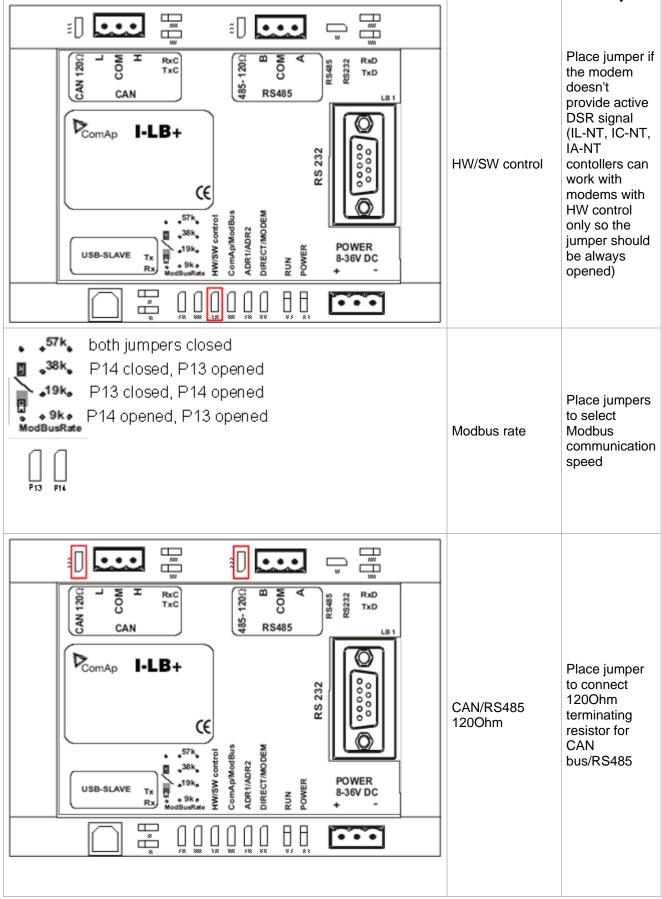

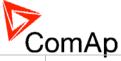

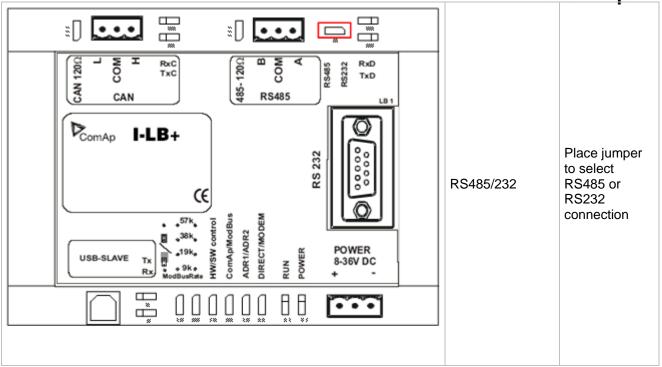

## NOTE:

Other I-LB jumpers are designed exclusively for factory tests.

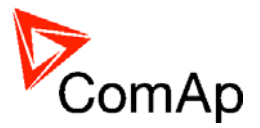

# **Modbus Connection**

Modbus protocol was implemented into the controllers to enable the customer to design its own supervision software.

To learn more about Modbus interface see the training videos on http://www.comap.cz/support/training/training-videos/

# Modbus Step by Step

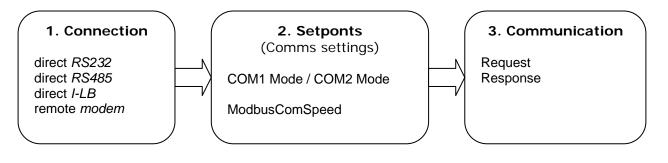

## Important setpoints in the controller

There are a lot of possibilities of Modbus connection to single or multiple controllers : direct via RS232, RS485 or via Modem.

Controller configuration: Basic Settings: COM1 Mode = [ DIRECT, MODEM, MODBUS, ECU LINK] Basic Settings: COM2 Mode = [ DIRECT, MODEM, MODBUS, ECU LINK]

Selection of Modbus communication speed: Basic Settings: Modbus ComSpeed = [ 9600 , 19200 , 38400 , 57600] bps

## Modbus communication via RS232 - single controller

Controller configuration: Basic Settings:*COM1 Mode, (COM2 Mode)* = **MODBUS** Basic Settings:*ModbusComSpeed* = **select of Modbus communication speed** 

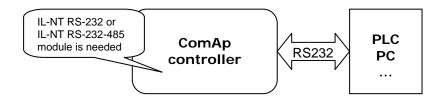

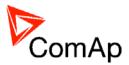

## Modbus communication via RS485

Controller configuration: Basic Settings:*COM1 Mode, (COM2 Mode)* = **MODBUS** Basic Settings:*ModbusComSpeed* = **select of Modbus communication speed** 

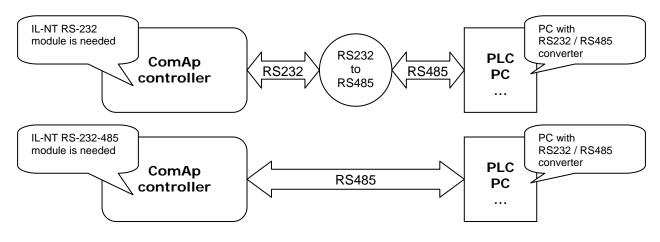

<u>Hint:</u>

The RS232/RS485 converter is not included in the IL-NT RS-232 accessory module for IL-NT and IC-NT controllers (external RS232/RS485 converter is needed).

The RS232/RS485 converter is included in the IL-NT RS-232-485 accessory module for IL-NT and IC-NT controllers (no external RS232/RS485 converter is needed).

### <u>Hint:</u>

RS485 communication line has to be terminated by 120 ohms resistors at both ends – follow converter user manual. RS485 communication can be used for more controller monitoring and controlling via InteliMonitor.

## Modbus communication via RS485 – multiple controllers

Controller configuration:

Basic Settings: COM1 Mode, (COM2 Mode) = MODBUS

Basic Settings: *ModbusComSpeed* = select of Modbus communication speed

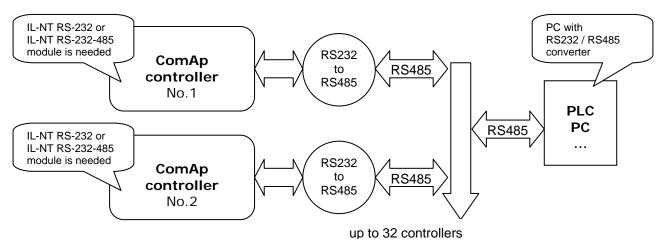

<u>Hint:</u>

External RS232/RS485 converter is not needed, when IL-NT RS232-485 accessory module is used.

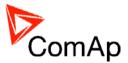

## Modbus communication via I-LB

I-LB / I-LB+ configuration: Jumpers P13, P14 = select of Modbus communication speed Jumper P16 = Modbus Jumper P17 = Address 1 or Address 2 Jumper P18 = Direct

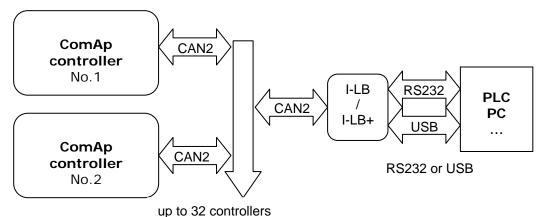

Hint:

To use I-LB Modbus communication connect Modbus jumper in I-LB unit (P16). Additionally, you can choose the communication speed using the speed selection jumpers (P13, P14). Their combination allows the speed settings of 9600 / 19200 / 38400 / 57600 bps.

## Modbus communication via modem

I-LB / I-LB+ configuration: Jumpers P13, P14 = select of Modbus communication speed Jumper P16 = Modbus Jumper P17 = Address 1 or Address 2 Jumper P18 = Modem

and correct modems settings - see modem data sheet.

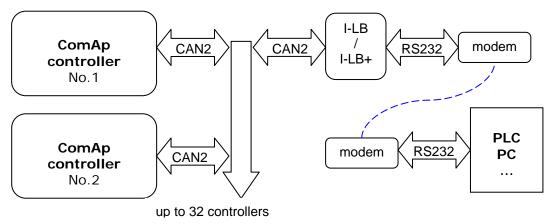

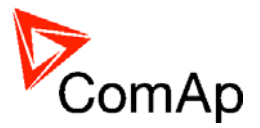

# **Modbus Connection**

Modbus protocol was implemented into the controllers to enable the customer to design its own supervision software.

# Modbus Step by Step

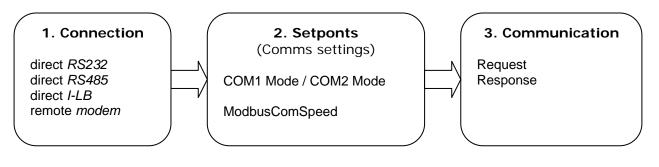

## Important setpoints in the controller

There are a lot of possibilities of Modbus connection to single or multiple controllers : direct via RS232, RS485 or via Modem.

Controller configuration: Basic Settings: *COM1 Mode* = [ DIRECT, MODEM, MODBUS, ECU LINK] Basic Settings: *COM2 Mode* = [ DIRECT, MODEM, MODBUS, ECU LINK]

Selection of Modbus communication speed: Basic Settings: *ModbusComSpeed* = [ 9600 , 19200 , 38400 , 57600] bps

## Modbus communication via RS232 - single controller

Controller configuration: Basic Settings:*COM1 Mode, (COM2 Mode)* = **MODBUS** Basic Settings:*ModbusComSpeed* = **select of Modbus communication speed** 

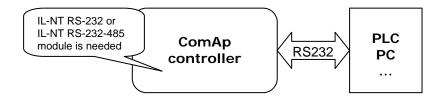

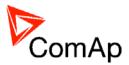

## Modbus communication via RS485

Controller configuration: Basic Settings:*COM1 Mode, (COM2 Mode)* = **MODBUS** Basic Settings:*ModbusComSpeed* = **select of Modbus communication speed** 

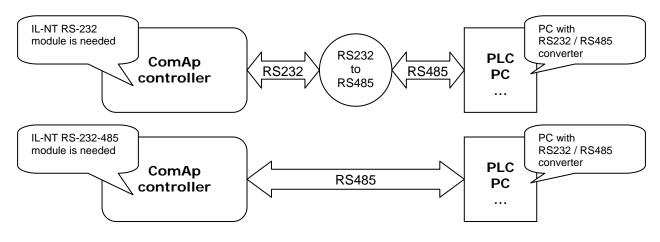

<u>Hint:</u>

The RS232/RS485 converter is not included in the IL-NT RS-232 accessory module for IL-NT and IC-NT controllers (external RS232/RS485 converter is needed).

The RS232/RS485 converter is included in the IL-NT RS-232-485 accessory module for IL-NT and IC-NT controllers (no external RS232/RS485 converter is needed).

### <u>Hint:</u>

RS485 communication line has to be terminated by 120 ohms resistors at both ends – follow converter user manual. RS485 communication can be used for more controller monitoring and controlling via InteliMonitor.

## Modbus communication via RS485 – multiple controllers

Controller configuration:

Basic Settings: COM1 Mode, (COM2 Mode) = MODBUS

Basic Settings: *ModbusComSpeed* = select of Modbus communication speed

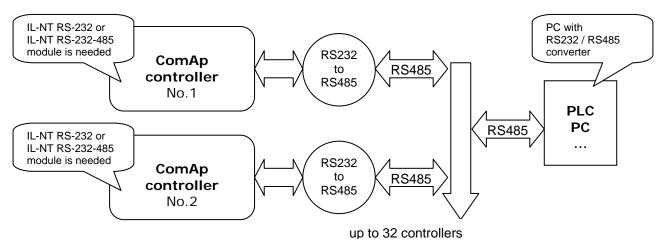

<u>Hint:</u>

External RS232/RS485 converter is not needed, when IL-NT RS232-485 accessory module is used.

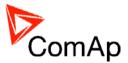

## Modbus communication via IB-Lite

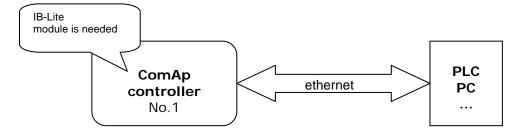

Hint:

The IB-Lite uses the Modbus/TCP protocol. IP address is the same as uses ComAp PC tools (WinEdit or InteliMonitor). The IP address is configurable by IB-Lite web-config (in default settings http://192.168.1.254/sp\_config.htm). Service port is **502**, without possibility to configure it. For more information about IB-Lite configuration see the *IB-Lite-x.y-Reference Guide* 

## Modbus communication via I-LB

I-LB / I-LB+ configuration: Jumpers P13, P14 = select of Modbus communication speed Jumper P16 = Modbus Jumper P17 = Address 1 or Address 2 Jumper P18 = Direct

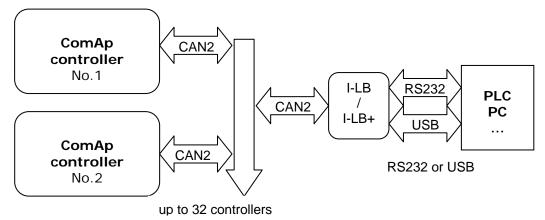

<u>Hint:</u>

To use I-LB Modbus communication connect Modbus jumper in I-LB unit (P16). Additionally, you can choose the communication speed using the speed selection jumpers (P13, P14). Their combination allows the speed settings of 9600 / 19200 / 38400 / 57600 bps.

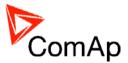

## Modbus communication via modem

I-LB / I-LB+ configuration: Jumpers P13, P14 = select of Modbus communication speed Jumper P16 = Modbus Jumper P17 = Address 1 or Address 2 Jumper P18 = Modem

and correct modems settings - see modem data sheet.

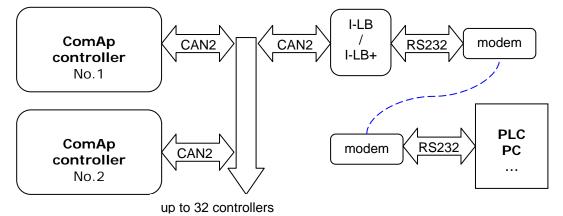

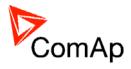

# **Modbus communication**

Hint:

In the firs time, you have to correctly <u>configure</u> the controller connection.

# Data reading

The function <u>Read Multiple Registers</u> has to be used for data reading. The terminal sends a query and from the controller receives either the normal response containing the requested data or the exceptional response indicating a read error.

- It is possible to use function 3 for reading (*Read Multiple Registers*).
- It is not possible to read from the middle. The register number must correspond with the beginning of the data object. The only exception are the objects of "multipacket values" (registers 46367 46491) and "data part of the history record" (registers 46543 46667).
- All read registers must be implemented. If an unimplemented register appears among the read registers, the controller returns an error message.
- Even unnamed values can be included among read registers (See <u>Cfg image column Name</u> = (N/A)). The read value must be treated as meaningless.
- The length of a block is 127 registers.

# Data writing

All data can be written by the function <u>Write Multiple Registers</u>. Data up to 2 bytes can be written by the function <u>Write Single Register</u>, too. The terminal sends a query containing a written data and the controller either confirms it (normal response) or refuses it (exceptional response).

- For writing it is possible to use function 6 (*Write Single Register*) or function 16 (*Write Multiple Registers*).
- Using function 16 it is possible to write maximum 16 registers at once.
- Data cannot be written from the middle. Register number must correspond with the beginning of the data object. Written data must be complete to perform writing of all requested data objects.
- Writing to EEPROM is executed using a queue. The queue is common for writing from all terminals. The
  request for next writing is accepted in case that there is empty space in the queue. Otherwise the
  controller returns an error message and the terminal must repeat the request.
- All written registers must be implemented. If an unimplemented register appears among the read registers, the controller returns an error message.

 It is possible to include also unnamed registers in the written sequence (See <u>Cfg image - column Name</u> = (N/A)). The controller confirms this writing but writing of unnamed registers is not performed.

### Request :

- controller address (1 32), you can set or check your controller's address in the controller setpoints. Setpoints -> Comms settings -> Contr.address
- Modbus function code, you can use the 3, 6, 16 Modbus function code,

Function 3 (Read Multiple Registers) Function 6 (Write Single Register) Command 10 Function 16 (Write Multiple Registers)

- Register address (40001 47168), it means Modbus address of controller communication object (setpoint, value, et al.). You can crate <u>list of Modbus registers</u>, if you can't find the register address in this list, see the table of <u>dedicated communication objects</u>.
- Number of registers (1 127). It means, how many registers you want read.
- <u>CRC</u> (no range)

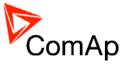

After sent your request, you receive the response. The response has also five parts:

- Controller address (1 32), the same as the address in the request
- Modbus function code (3,6,16, ...), mostly the same as in the request
- Length of data (1 127), here is specified the length of the received data
- Data (0 FF), data are in the HEX form, length is defined above
- CRC (no range)

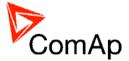

# **Examples of Modbus communication**

In this chapter are some examples, how does communicate controller via Modbus.

## Battery voltage - reading (read multiple registers)

|   | Request: 01 03        | 00 32 00 01   | 25 5C                      |          |                          |                 |         |                |             |                          |
|---|-----------------------|---------------|----------------------------|----------|--------------------------|-----------------|---------|----------------|-------------|--------------------------|
|   | 01                    | = Controller  |                            |          |                          |                 |         |                |             |                          |
|   |                       | – se          | e your controller set      | tings    |                          |                 |         |                |             |                          |
|   | 03                    |               | nction code (Read N        |          |                          |                 |         |                |             |                          |
|   | 00 32                 | = Register a  | ddress: Register nur       | mber (l  | Jbat => 40051 f          | for <i>IL</i> - | NT) (L  | Jbat =:        | > 400       | 058 for <i>IC-NT</i> )   |
|   |                       | - 40          | 051 - 40001 = 50 DI        | EC => (  | 0032 HEX                 |                 |         |                |             |                          |
|   |                       | – se          | e your <u>Cfg Image</u> or | list of  | dedicated comr           | nunic           | ation c | <u>objects</u> |             |                          |
|   |                       |               |                            |          |                          |                 |         |                |             |                          |
|   | A part<br>Register(s) |               | (Modbus Register .<br>Name | )<br>Dim | туре                     | Len             | Dec     | Min N          | lax         | Group                    |
|   | =========             |               |                            |          |                          |                 |         |                |             |                          |
| 2 | 40051                 | 8213          | Battery Volts              | V        | Integer                  | 2               | 1       | -              | -           | Controller               |
|   | 40052                 | 10124         | (N/A)                      |          |                          | _               |         |                |             |                          |
|   | 40053<br>40054        | 10603<br>8227 | D+<br>Oil Pressure         | V<br>Bar | Integer<br>Integer       | 2 2 2 2 2 2 2 2 | 1<br>1  | -              |             | Controller<br>Controller |
|   | 40055                 | 8228          | Engine Temp                | °C       | Integer                  | 5               | ŏ       | _              |             | Controller               |
|   | 40056                 | 8229          | Fuel Level                 | ~`       | Integer                  | ž               | ŏ       | _              |             | Controller               |
|   | 40057                 | 8978          | IOM AI1                    | Ū4       | Integer                  | ž               | ō       | _              |             | Extension                |
|   |                       |               |                            |          | _                        |                 |         |                |             |                          |
|   | 00 01                 | = Number of   |                            |          |                          |                 |         |                |             |                          |
|   |                       | - 40          | 013, it is one registe     | er = 01  | DEC => <mark>0001</mark> | ΗEX             |         |                |             |                          |
|   |                       | – уо          | u have to calculate i      | numbel   | r of register whi        | ich yo          | u wani  | t read         |             |                          |
|   | 5C 25                 | = CRC         |                            |          |                          |                 |         |                |             |                          |
|   |                       | –CR           | C has to be written        | LSB th   | en MSB ! See h           | now to          | o calcu | ılate <u>C</u> | <u>RC</u> . | or                       |
|   |                       | impl          | ementation in C lang       | guage -  | - page 57.               |                 |         |                |             |                          |
|   | -                     |               |                            |          |                          |                 |         |                |             |                          |
|   | Response: 01 (        |               |                            |          |                          |                 |         |                |             |                          |
|   | 01                    | = Controller  |                            |          |                          |                 |         |                |             |                          |
|   | ~~                    |               | e your controller set      |          |                          |                 |         |                |             |                          |
|   | 03                    |               | nction code (Read N        |          |                          |                 |         |                |             |                          |
|   | 02                    |               | read data in Bytes (i      | n HEX)   |                          |                 |         |                |             |                          |
|   |                       |               | HEX => 2 DEC               |          |                          |                 |         |                |             |                          |
|   |                       |               | fine the length of da      | ta       |                          |                 |         |                |             |                          |
|   | 00 DC                 |               | attery voltage             |          | . ·                      |                 |         |                |             |                          |
|   |                       |               | HEX => 220 DEC             |          |                          |                 |         |                |             |                          |
|   |                       |               | nvert the data from        | nex to o | dec. Use the m           | uitipiic        | cation  | factor         | (In tr      | nis case 0.1) !          |
|   | DD B9                 | = CRC         |                            |          |                          |                 |         |                |             |                          |
|   |                       | — ch          | eck with your CRC,         | pecaus   | se of data validi        | ty              |         |                |             |                          |
|   | A part                | of Cfg Imag   | e (Modbus Register         | )        |                          |                 |         |                |             |                          |
|   | Register(s)           |               |                            | Dim      | туре                     | Len             | Dec     | Min M          | 1ax         | Group                    |
|   |                       |               |                            |          |                          |                 |         | =====          |             |                          |
|   | 40051                 | 8213          | Battery Volts              | V        | Integer                  | _2              | 1       | -              | -           | Controller               |
|   | 40052                 | 10124         | (N/A) -                    |          |                          |                 |         |                |             |                          |

|       |       |               | ===== |         | =====      | =====    |   |                               |
|-------|-------|---------------|-------|---------|------------|----------|---|-------------------------------|
| 40051 | 8213  | Battery Volts | V     | Integer | 2          | 1        | - | – Controller                  |
| 40052 | 10124 | (N/A) -       |       | -       |            |          |   |                               |
| 40053 | 10603 | D+            | V     | Integer | <u>^7</u>  | $\sim_1$ | - | – Controller                  |
| 40054 | 8227  | Oil Pressure  | Bar   | Intege  |            | 1        | - | – Controller                  |
| 40055 | 8228  | Engine Temp   | °C    | Intege  | <b>~</b> 2 | 0        | - | – Controller                  |
| 40056 | 8229  | Fuēl Level    | %     | Integer | 2          | 0        | - | – Controller                  |
| 40057 | 8978  | IOM AI1       | υ4    | Integer | 2          | 0        | - | <ul> <li>Extension</li> </ul> |

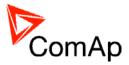

# Values (Oil press, Engine temp, Fuel level) – reading

| Request: 01 03 00 35 00 03 15 C5 | Request: 01 | 03 | 00 35 | 00 03 | 15 C5 | ) |
|----------------------------------|-------------|----|-------|-------|-------|---|
|----------------------------------|-------------|----|-------|-------|-------|---|

03 = Modbus function code (Read Multiple Registers)

|       | ······································                                             |
|-------|------------------------------------------------------------------------------------|
| 00 35 | = Register address: Register number (40054) – 40001 = 53 DEC => 35 HEX IL-NT       |
|       | Register address: Register number (40061) – 40001 = 60 DEC => 3C HEX IC-NT         |
| 00 03 | = Number of registers (40054 – Oil press, 40055 – Engine temp, 40056 – Fuel level) |
|       | = 3 DEC = > 03 HEX                                                                 |

C5 15 = CRC (write LSB MSB !)

A part of Cfg Image (Modbus Register ...)

| Register(s)    | ⊂om.Obj.      | Name                   | Dim   | туре    | Len | Dec | Min | Max Group                     |
|----------------|---------------|------------------------|-------|---------|-----|-----|-----|-------------------------------|
| 40051<br>40052 | 8213<br>10124 | Battery Volts<br>(N/A) | <br>V | Integer | 2   | 1   | -   | - Controller                  |
| 40053          | 10603         | D+                     | V     | Integer | 2   | 1   | -   | <u>– Controller</u>           |
| 40054          | 8227          | Oil Pressure           | Bar   | Integer | 2   | 1   | -   | – Controller                  |
| 40055          | 8228          | Engine Temp            | °⊂    | Integer | 2   | 0   | -   | – Controller                  |
| 40056          | 8229          | Fuēl Level             | %     | Inteqer | 2   | 0   | -   | – Controller                  |
| 40057          | 8978          | IOM AI1                | υ4    | Integer | 2   | 0   | -   | <ul> <li>Extension</li> </ul> |

#### Response: 01 03 06 00 27 00 2E 00 2B 35 64

- 01 = Controller address
- 03 = Modbus function code (Read Multiple Registers)
- 06 = Length of read data in Bytes (in HEX)
- 00 27 = 27 HEX => 39 DEC => 3,9 Bar (Oil pressure is represented with 1 decimal in Bars)
- 00 2E = 2E HEX => 46 DEC => 46°C (Engine temperature is represented with 0 decimals in °C)
- 00 2B = 2B HEX => 43 DEC => 43% (Fuel level is represented with 0 decimals in %)
- 64 35 = CRC

## Binary input - reading

#### Request: 01 03 00 3D 00 01 15 C6

- 01 = Controller address
- 03 = Modbus function code (Read Multiple Registers)
- 00 3D = Register address: Register number (40062) 40001 = 61 DEC => 3D HEX *IL-NT* Register address: Register number (40069) - 40001 = 68 DEC => 44 HEX *IC-NT*
- 00 01 = Number of registers (40001) = 01 DEC => 01 HEX
- C6 15 = CRC (write LSB MSB !)

#### Response: 01 03 02 18 01 73 84

- 01 = Controller address
- 03 = Modbus function code (Read Multiple Registers)
- 02 = Length of read data in Bytes (in HEX)
- 18 01 = Object data value (Binary input = 000110000000001 i.e. B1, B12 and BI3 are set)\*
- 84 73 = CRC

|      | * Tab | le of k | oinary | inputs | (BI) |      |     |     |     |     |     |     |     |     |
|------|-------|---------|--------|--------|------|------|-----|-----|-----|-----|-----|-----|-----|-----|
| BI16 | BI15  | BI14    | BI13   | BI12   | BI11 | BI10 | BI9 | BI8 | BI7 | BI6 | BI5 | BI4 | BI3 | BI2 |
|      | 1 8   |         |        |        |      |      |     |     |     |     |     |     |     |     |
|      | 1     |         |        |        | 5    | 3    |     |     |     | )   |     |     | 1   |     |

## Password decode - reading

| Request: 01 0 | 3 00 71 00 02 94 10                                                                                                    |
|---------------|----------------------------------------------------------------------------------------------------|
| 01            | = Controller address                                                                                                    |
| 03            | <ul> <li>Modbus function code (Read Multiple Registers)</li> </ul>                                                                                                    |
| 00 71         | = Register address: Register number (40114) – 40001 = 113 DEC => 71 HEX <i>IL-NT</i><br>Register address: Register number (40143) – 40001 = 142 DEC => 8E HEX <i>IC-NT</i> |
| 00 02         | = Number of registers (40112 and 40113) = 02 DEC => 02 HEX                                                                                                    |
| 10 94         | = CRC (write LSB MSB !)                                                                                                    |
|               |                                                                                                    |

BI1

1

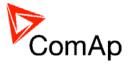

#### Response: 01 03 04 68 73 90 00 7B 88

| 01 | = Controller address                             |
|----|--------------------------------------------------|
| 03 | = Modbus function code (Read Multiple Registers) |

04 = Length of read data in Bytes (in HEX)

68 73 90 00 = 68739000 HEX => 1752403968 DEC = > password decode is **1752403968** 88 7B = CRC

887B = CRC

### Gen-set name - reading

### Request: 01 03 0B C5 00 08 56 15

- 01 = Controller address
- 03 = Modbus function code (Read Multiple Registers)
- 0B C5 = Register address: Register number (43014) 40001 = 3013 DEC => BC5 HEX *IL-NT* Register address: Register number (43017) – 40001 = 3016 DEC => BC8 HEX *IC-NT*
- 00 08 = Number of registers (43001 43008) = 08 DEC => 08 HEX
- 15 56 = CRC (write LSB MSB !)

#### Response: 01 03 10 49 4C 2D 4E 54 2D 41 4D 46 32 35 00 14 00 00 00 96 04

- 01 = Controller address
- 03 = Modbus function code (Read Multiple Registers)
- 10 = Length of read data in Bytes (in HEX)
- 49 4C = Object data value (IL)
- 2D 4E = Object data value (-N)
- 54 2D = Object data value (T-)
- 41 4D = Object data value (AM)
- 46 32 = Object data value (F2)
- 35 00 = Object data value (5 \_)
- 14 00 = Object data value (\_\_)
- 00 00 = Object data value (\_\_) =.> gen-set name is **IL-NT-AMF25**
- 04 96 = CRC

## Engine state - reading

#### Request: 01 03 00 46 00 01 65 DF

- 01 = Controller address
- 03 = Modbus function code (Read Multiple Registers)
- 00 46 = Register address: Register number (40071) 40001 = 070 DEC => 46 HEX *IL-NT* Register address: Register number (40080) – 40001 = 079 DEC => 4F HEX *IC-NT*
- 00 01 = Number of registers (40163)
- DF 65 = CRC (write LSB MSB !)

#### Response: 01 03 02 00 00 B8 44 84

- 01 = Controller address
- 03 = Modbus function code (Read Multiple Registers)
- 02 = Length of read data in Bytes (in HEX)
- 00 00 = Object data value see the List#10 in the Cfg Image => (OFF)
- 84 44 = CRC

A part of Cfg Image (Modbus Register ...) Register(s) Com.Obj. Name Dim

Len Dec Min Max Group

|         |      |                |             | 1                    |
|---------|------|----------------|-------------|----------------------|
| ======= |      |                |             |                      |
| 43131   | 8315 | ControllerMode | List#10     | 60 63 Basic Settings |
| 43132   | 8482 | Yel Alarm Msq  | List#11 Y   | 188 189 SMS/E-Mail   |
| 43133   | 8484 | Red Alarm Msg  | List#11 1 – | 188 189 SMS/E-Mail   |

Туре

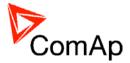

List#10

Value Name

| - |   |     |
|---|---|-----|
|   | 0 | OFF |
|   | 1 | MAN |
|   | 2 | AUT |

3 TEST

## Gear teeth - writing

#### Request: 01 06 0B D7 00 7D FB F7

| = Controller address |
|----------------------|
| = Controller address |

- 06 = Modbus function code (Write Single Register)
- 0B D7 = Register address: Register number (43032) 40001 = 3031 DEC => BD7 HEX *IL-NT* Register address: Register number (43035) – 40001 = 3034 DEC => BDA HEX *IC-NT*
- 00 7D = Gear teeth > 125 DEC => 7D HEX
- F7 FB = CRC (write LSB MSB !)

#### Response: 01 06 0B D7 00 7D FB F7

- 01 = Controller address
- 06 = Modbus function code (Write Single Register)
- 0B D7 = Register addres
- 00 7D = Set the setpoint gear teeth to > 7D HEC => 125 DEC = 125
- F7 FB = CRC

### Nominal RPM – writing

#### Request: 01 06 0B D5 01 F4 9A 01

- 01 = Controller address
- 06 = Modbus function code (Write Single Register)
- 0B D5 = Register address: Register number (43030) 40001 = 3029 DEC => BD5 HEX *IL-NT* Register address: Register number (43033) – 40001 = 3032 DEC => BD8 HEX *IC-NT*
- 01 F4 = Nominal power > 500 DEC => 1F4 HEC
- 01 9A = CRC (write LSB MSB !)

#### Response: 01 06 0B D5 01 F4 9A 01

- 06 = Modbus function code (Write Single Register)
- 0B D5 = Register addres
- 01 F4 = Set the setpoint nominal power to > 1F4 HEC => 500 DEC = 500
- 01 9A = CRC

### Mode – writing

## Request: 01 06 0C 3A 00 00 AA 97

- 01 = Controller address
- 06 = Modbus function code (Write Single Register)
- 0C 3A = Register address: Register number (43131) 40001 = 3130 DEC => C3A HEX *IL-NT* Register address: Register number (43157) – 40001 = 3156 DEC => C54 HEX *IC-NT*
- 00 00 = Set the controller mode to > OFF => 00 see the List#10 in the Cfg Image
- 97 AA = CRC (write LSB MSB !)

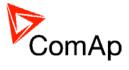

A part of Cfg Image (Modbus Register ...)

#### List#10

Value Name

|   | 0 | OFF |  |
|---|---|-----|--|
| 1 | 1 | MAN |  |
|   | 2 |     |  |

3 TEST

#### Response: 01 06 0C 3A 00 00 AA 97

- 01 = Controller address
- 06 = Modbus function code (Write Single Register)
- 0C 3A = Register addres
- 00 00 = Object data value > **OFF**
- 97 AA = CRC (write LSB MSB !)

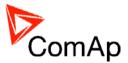

## History – reading

See more information about History reading on page 57.

#### <u>Hint:</u>

If you use the ModScan32 PC tool, use the script for this issue.

1 of 3 - first the index of history record must be entered:

- Request: 01 06 18 D4 00 00 CF 52
- 01 = Controller address
- 06 = Modbus function code (Write Single Register)
- 18 D4 = Register address of the history index (46357) 40001 = 6356 DEC => 18D4 HEX
- $00\ 00$  = First history record (index = 0)
- 52 CF = CRC (write LSB MSB !)

#### Response: 01 06 18 D4 00 00 CF 52

#### A part of dedicated communication objects table

| $\land$       | Registers (*)   | Register<br>addresses (*) | Number of<br>registers | Access     | Data type | Meaning                                          |
|---------------|-----------------|---------------------------|------------------------|------------|-----------|--------------------------------------------------|
| $\overline{}$ | 46354           | 6353                      | 1                      | read       | Unsigned8 | Number of records in the alarm list              |
| $\sim$        | 46356           | 6355                      | 1                      |            | -         | Reserved (register not implemented)              |
| 2             | 46357           | 6356                      | 1 M                    | read/write | Integer16 | Index of requested history record (# 5)          |
|               | 7 46493 – 46541 | 6492 – 6540               | 50                     | read       | String    | Header of the particular history record (# 1)    |
|               | 46543 - 46667   | 6542 - 6666               | 125 🦯                  | read       | Domain    | Data part of the particular history record (# 2) |
|               | 46668           | \$667                     | 1                      |            |           | Reserved (register not implemented)              |
|               | 46669 – 46693 🗖 | 668 - 6692                | 25                     | ad         | String    | 1. record in alarm list (# 1)                    |
|               | 46694 - 46718   | §93 – 6717                | 25                     | read       | String    | 2. record in alarm list (# 1)                    |
|               | 46719 - 46743   | 18 - 6742                 | 25                     | read       | String    | 3. record in alarm list (# 1)                    |

#### 2 of 3 - reading of history record header:

Request: 01 03 19 5C 00 32 03 51

- 01 = Controller address
- 03 = Modbus function code (Read Multiple Registers)
- 19 5C = Register address of history record header  $(46493)^{*2} 40001 = 6492$  DEC => 195C HEX
- 00 32 = Number of registers > 46493 46541 => 50 DEC => 32 HEX
- 51 03 = CRC (write LSB MSB !)

Response: 01 03 64 4D 43 42 20 63 6C 6F 73 65 64 20 20 20 20 20 20 20 20 20 20 30 33 2F 30 39 2F 32 30 30 38 20 20 31 35 3A 34 34 3A 35 37 2E 39 00 ... 00 00 0E E0

- 01 = Controller address
- 03 = Modbus function code (Read Multiple Registers)
- 64 = Length of read data in Bytes (in HEX)
- 4D .. 39 ... = Object data value > 1.record in alarmlist is **MCB closed** 03.09.2008 15:44:57.9 E0 0E = CRC

**3 of 3** - reading of the data part of history record:

#### Request: 01 03 19 8E 00 7D E2 9C

- 01 = Controller address
- 03 = Modbus function code (Read Multiple Registers)
- 19 8E = Register address of history record header (46543) 40001 = 6542 DEC => 198E HEX
- 00 7D = Number of registers > 46542 46667 => 125 DEC => 7D HEX
- 9C E2 = CRC (write LSB MSB !)

# Response: 01 03 FA 00 00 00 00 00 00 00 20 00 ... 00 00 F4 01 FD 00 FD 00 FD 00 00 00 00 00 00 00 00 64 20 00 00 00 00 64 00 D8 00 55 01 00 00 A1 00 7A 00 64 00 0A 00 18 00 00 00 00 ... 00 00 20 3B

- 01 = Controller address
- 03 = Modbus function code (Read Multiple Registers)
- FA = Length of read data in Bytes (in HEX)
- 00..00 = Object data value > for reading this data see table 7 *History Record* in **Communication**

**object description** (in PC tool -> File -> Generate Cfg Image -> Generate Cfg Image (Comm. Objects ...)) 3B 20 = CRC

IL-NT, IA-NT, IC-NT Communication Guide, ©ComAp – December 2009 IL-NT, IA-NT, IC-NT Communication Guide –12-2009.pdf

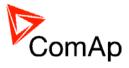

## AlarmList – reading

See more information about AlarmList reading on page 57.

#### Request: 01 03 1A 0C 00 19 43 B1

| 01    | = Controller address                                                       |
|-------|----------------------------------------------------------------------------|
| 03    | = Modbus function code (Read Multiple Registers)                           |
| 1A 0C | = Register address: Register number (46669) – 40001 = 6668 DEC => 1A0C HEX |
| 00 19 | = Number of registers > 46669 – 46693 => 25 DEC => 19 HEX                  |
| B1 43 | = CRC (write LSB MSB !)                                                    |
|       |                                                                            |

A part of dedicated communication objects table

|  | Registers (*) | Register<br>addresses (*) | Number of<br>registers | Access     | Data type  | Meaning                                 |
|--|---------------|---------------------------|------------------------|------------|------------|-----------------------------------------|
|  | 46354         | 6353                      | 1                      | read       | Unsigned8  | Number of records in the alarm list     |
|  | 46357         | 6356                      | 1                      | read/write | Integer16  | Index of requested history record (# 5) |
|  | 46364         | 6363                      | 1                      | write      | Unsigned16 | Entering of password for writing (# 4)  |
|  | 46542         | 6541                      | 1                      |            |            | Reserved (register not implemented)     |
|  | 46668         | 6667                      | 1                      |            |            | Reserved (register not implemented)     |
|  | 46669 – 46693 | 6668 - 6692               | 25                     | read       | String     | 1. record in alarm list (# 1)           |
|  | 46694 – 46718 | 6693 – 6717               | 25                     | read       | String     | 2. record in alarm list (# 1)           |
|  | 46719 - 46743 | 6718 – 6742               | 25                     | read       | String     | 3. record in alarm list (# 1)           |

#### Response: 01 03 32 2A 53 64 20 53 44 20 31 32 ... 00 00 18 F5

- 01 = Controller address
  - = Modbus function code (Read Multiple Registers)
- 32 = Length of read data in Bytes (in HEX)
- 2A 53 = Object data value (\* S)
- 64 20 = Object data value (d \_)
- 53 44 = Object data value (S D)
- 20 31 = Object data value (\_ 1)
- 32 00 ... = Object data value (2) = > 1.record in alarmlist is **\*Sd SD 12** (inactive, not accepted)
- F5 18 = CRC

03

#### Response: 01 03 32 21 2A 53 64 20 53 44 20 31 32 00 00 ... 00 00 89 38

- 01 = Controller address
- 03 = Modbus function code (Read Multiple Registers)
- 32 = Length of read data in Bytes (in HEX)
- 21 2A = Object data value (! \*)
- 53 64 = Object data value (S d)
- 2053 = Object data value (S)
- 44 20 = Object data value  $(\overline{D})$
- 31 32 ... = Object data value (12) = > 1.record in alarmlist is **!\*Sd SD 12** (active, not accepted)
- 38 89 = CRC

## Change the communication language (only String type data)

Write to the communication object 6350 the index of language to be used.

| Registers (*) | Register<br>addresses (*) | Number of<br>registers | Access     | Data type | Meaning                                                                             |
|---------------|---------------------------|------------------------|------------|-----------|-------------------------------------------------------------------------------------|
| 46349 - 46350 | 6348 - 6349               | 2                      | read/write | Date      | Actual date                                                                         |
| 46351         | 6350                      | 1                      | read/write | Unsigned8 | Language index selected for displaying of texts specified by data type String (# 7) |
| 46352 – 4653  | 6351 – 6352               | 2                      | read       | Domain    | Code of the last communication fault<br>See Error list                              |
| 46354         | 6353                      | 1                      | read       | Unsigned8 | Number of records in the alarm list                                                 |
| 46349 - 46350 | 6348 - 6349               | 2                      | read/write | Date      | Actual date                                                                         |
| 46351         | 6350                      | 1                      | read/write | Unsigned8 | Language index selected for displaying of texts specified by data type String (# 7) |

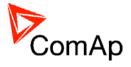

#### Request: 01 06 18 CE 00 01 2F 55

| 01 | = | Controller | address |
|----|---|------------|---------|

- 06 = Modbus function code (Write Single Register)
- 18 CE = Register address: Register number (46351) 40001 = 6350 DEC => 18CE HEX
- 00 01 = Set the language index to > 1
- 55 2F = CRC (write LSB MSB !)

#### Response: 01 06 18 CE 00 00 EE 95

- 01 = Controller address
- 06 = Modbus function code (Read Multiple Registers)
- 18 CE = Register address
- 00 01 = Language index set to > 1
- 55 2F = CRC

## Reset / Confirm Alarm

#### Request: 01 10 18 D6 00 03 06 08 F7 00 00 00 01 49 CB

- 01 = controller address
- 10 = Modbus command
- 18 D6 = Register address: Object for engine commands (46359) 40001 = 6358 DEC

=> 18D6 HEX

| 00 03    | = number of Modbus registers                                                                 |
|----------|----------------------------------------------------------------------------------------------|
| 06       | = data length in bytes (08F70000+0001)<br>= <u>argument</u> for <b>Fault reset</b> (page 63) |
| 08F70000 | = <u>argument</u> for <b>Fault reset</b> (page 63)                                           |
| 0001     | = <u>command</u> number (page 63)                                                            |
| CB 49    | = CRC (write LSB MSB !)                                                                      |
|          |                                                                                              |

A part of dedicated communication objects table

| Registers (*) | Register<br>addresses (*) | Number of<br>registers | Access     | Data type  | Meaning                                  |
|---------------|---------------------------|------------------------|------------|------------|------------------------------------------|
| 46359 - 46360 | 6358 - 6359               | 2                      | read/write | Unsigned32 | For writing:command argument             |
|               |                           |                        |            |            | For reading: command release value (# 3) |
| 46361         | 6360                      | 1                      | write      | Unsigned16 | Command (# 3)                            |

A part of list of commands

|   | Command | Meaning         | Argument (*) | Return value (*) |                               |
|---|---------|-----------------|--------------|------------------|-------------------------------|
|   |         | Engine start    | 01FE0000     | 000001FF         | OK                            |
|   |         | Engine start    | 01FE0000     | 2                | Argument has not been written |
| 2 |         | Engine stop     | 0250000      | 000002FE         | ОК                            |
|   | 1       |                 | 02FD0000     | 2                | Argument has not been written |
|   |         | Horn reset      | 04FB0000     | 000004FC         | OK                            |
|   |         | Fault reset     | 208F70000    | 000008F8         | OK                            |
|   |         | ECU Fault reset | 10EF0000     | 000010F0         | OK                            |
|   |         |                 | other        | 1                | Wrong argument                |

#### Response: 01,10,18,D6,00,03,67,50

- 01 = Controller address
- 10 = Modbus command
- 18 D6 = Register addres
- 00 03 = Release value, number of written Modbus registers
- 50 67 = CRC

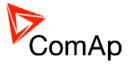

## Start the engine – in one step

To start the engine it is necessary to enter an appropriate user and his password first to enable commands, if these are protected by level 1-7.

#### Request: 01 10 18 D6 00 03 06 01 FE 00 00 00 01 95 53

| 01       | = controller address                                                     |
|----------|--------------------------------------------------------------------------|
| 10       | = Modbus command (Write Multiple Register)                               |
| 18D6     | = 6538 object for engine commands (46359) - 40001 = 6358 DEC => 18D6 HEX |
| 0003     | = number of Modbus registers                                             |
| 06       | = data length in bytes (01FE0000+0001)                                   |
| 01FE0000 | = <u>argument</u> for Engine start (page 63)                             |
| 0001     | = <u>command</u> number (page 63)                                        |
| 53 95    | = CRC (write LSB MSB !)                                                  |
|          |                                                                          |

#### Response: 01 10 18 D6 00 03 67 50

| 01    | = Controller address                                               |
|-------|--------------------------------------------------------------------|
| 10    | <ul> <li>Modbus function code (Read Multiple Registers)</li> </ul> |
| 18 D6 | = Register addres                                                  |
| 00 03 | = Release value, number of written Modbus registers                |
| 50 67 | = CRC                                                              |
|       |                                                                    |

### Start the engine – in two steps

#### Request 1: 01 10 18 D6 00 02 04 01 FE 00 00 B4 D5

- 01 = Controller address
- 10 = Modbus function code (Write Multiple Register)
- 18 D6 = Register address for command argument (46359) 40001 = 6358 DEC => 18D6 HEX
- 00 02 = Number of registers
- 04 = Number of bytes that will be written (01FE0000)
- 01 FE 00 00 =  $\underline{command}$  number (page 63)
- D5 B4 = CRC (write LSB MSB !)

#### Request 2: 01 06 18 D8 00 01 CE 91

- 01 = Controller address
- 06 = Modbus function code (Write Single Register)
- 18 D8 = Register address for command (46361) 40001 = 6360 DEC => 18D8 HEX
- $00\ 01 = \underline{command} \text{ number (page 63)}$
- 91 CE =  $\overline{CRC}$

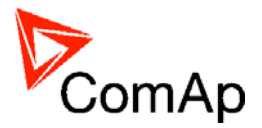

# **Modbus Protocol Description**

- Direct connection:
  - RS232 only with IL-NT RS-232 or IL-NT RS-232-485, RS485 only with IL-NT RS-232-485, (I-LB)
  - 8 data bits
  - 1 stop bit
  - no parity
- Modem connection
  - 8 data bits
  - 1 stop bit
  - no parity
- Communication speed:
  - 9600 / 19200 / 38400 / 57600 bps
- Transfer mode RTU
- Function codes
  - o 3 (Read Multiple Registers)
  - o 6 (Write Single Register)
  - o 10 (Command)
  - 16 (Write Multiple Registers)
- The response to an incoming message depends on the communication speed. The delay is not shorter than the time needed to send/receive 3 and ½ characters.

The complete description of Modbus communication protocol can be found in  $\underline{http://modbus.org/docs/PI\ MBUS\ 300.pdf}$  and

http://www.rtaautomation.com/modbustcp/files/Open\_ModbusTCP\_Standard.pdf.

# **Read Multiple Registers**

Quarte

| Byte   | Meaning                                                                                                    | Note                                 |
|--------|----------------------------------------------------------------------------------------------------|--------------------------------------|
| 0      | Controller address                                                                                           | 1 to 32                              |
| 1      | 3                                                                                                    | Modbus function code                 |
| 2<br>3 | Communication object number<br>- upper byte (MSB)<br>- lower byte (LSB)                                      | See List of communication<br>objects |
| 4<br>5 | Communication object length expressed by the number of registers<br>- upper byte (MSB)<br>- lower byte (LSB) | Greater than 0                       |
| 6<br>7 | Check field CRC<br>- lower byte (LSB)<br>- upper byte (MSB)                                                  | See <u>Check field calculation</u>   |

|       | Standard response                |                             |
|-------|----------------------------------|-----------------------------|
| Byte  | Meaning                          | Note                        |
| 0     | Controller address               | Same as in the query        |
| 1     | 3                                | Same as in the query        |
|       | Length of read data in bytes (L) | Number of registers * 2     |
|       | Data of the 1st register         |                             |
| 3     | - upper byte (MSB)               |                             |
| 4     | - lower byte (LSB)               |                             |
|       | Data of the 2nd register         |                             |
| 5     | - upper byte (MSB)               |                             |
| 6     | - lower byte (LSB)               |                             |
|       |                                  |                             |
|       | Data of the last register        |                             |
| L + 1 | - upper byte (MSB)               |                             |
| L + 2 | - lower byte (LSB)               |                             |
|       | Check field CRC                  | See Check field calculation |
| L + 3 | - lower byte (LSB)               |                             |
| L + 4 | - upper byte (MSB)               |                             |

Exceptional response

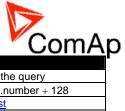

| Byte | Meaning                               | Note                               |
|------|---------------------------------------|------------------------------------|
| 0    | Controller address                    | Same as in the query               |
| 1    | 131                                   | Modbus fun.number + 128            |
| 2    | 2                                     | See Error list                     |
| 3    | Check field CRC<br>- lower byte (LSB) | See <u>Check field calculation</u> |
| 4    | - upper byte (MSB)                    |                                    |

# Write Single Register

|      | Query                                             |                                   |
|------|---------------------------------------------------|-----------------------------------|
| Byte | Meaning                                           | Note                              |
| 0    | Controller address                                | 1 to 32                           |
| 1    | 6                                                 | Modbus function code              |
| 2    | Communication object number<br>- upper byte (MSB) | See List of communication objects |
| 3    | - lower byte (LSB)                                |                                   |
|      | Data                                              |                                   |
| 4    | - upper byte (MSB)                                |                                   |
| 5    | - lower byte (LSB)                                |                                   |
|      | Check field CRC                                   | See Check field calculation       |
| 6    | - lower byte (LSB)                                |                                   |
| 7    | - upper byte (MSB)                                |                                   |

|        | Standard response                                                       |                                    |
|--------|-------------------------------------------------------------------------|------------------------------------|
| Byte   | Meaning                                                                 | Note                               |
| 0      | Controller address                                                      | Same as in the query               |
| 1      | 6                                                                       | Same as in the query               |
| 2<br>3 | Communication object number<br>- upper byte (MSB)<br>- lower byte (LSB) | Same as in the query               |
| 4<br>5 | Data<br>- upper byte (MSB)<br>- lower byte (LSB)                        | Same as in the query               |
| 6<br>7 | Check field CRC<br>- lower byte (LSB)<br>- upper byte (MSB)             | See <u>Check field calculation</u> |

|        | Exceptional response                                        |                                    |
|--------|-------------------------------------------------------------|------------------------------------|
| Byte   | Meaning                                                     | Note                               |
| 0      | Controller address                                          | Same as in the query               |
| 1      | 134                                                         | Modbus fun.number + 128            |
| 2      | 2                                                           | See Error list                     |
| 3<br>4 | Check field CRC<br>- lower byte (LSB)<br>- upper byte (MSB) | See <u>Check field calculation</u> |

# Write Multiple Registers

| Byte    | Meaning                                                          | Note                               |
|---------|------------------------------------------------------------------|------------------------------------|
| 0       | Controller address                                               | 1 to 32                            |
| 1       | 16                                                               | Modbus function code               |
|         | Communication object number                                      | See List of communication          |
| 2       | - upper byte (MSB)                                               | <u>objects</u>                     |
| 3       | - lower byte (LSB)                                               |                                    |
|         | Communication object length expressed by the number of registers | Greater than 0                     |
| 4       | - upper byte (MSB)                                               |                                    |
| 5       | - lower byte (LSB)                                               |                                    |
| 6       | Length of written data in bytes (L)                              | Number of registers * 2            |
| _       | Data of the 1st register                                         |                                    |
| 7       | - upper byte (MSB)                                               |                                    |
| 8       | - lower byte (LSB)                                               |                                    |
| •       | Data of the 2nd register                                         |                                    |
| 9<br>10 | - upper byte (MSB)                                               |                                    |
| 10      | - lower byte (LSB)                                               |                                    |
|         | Data of the last register                                        |                                    |
| 1.5     | Data of the last register                                        |                                    |
| L + 5   | - upper byte (MSB)<br>- lower byte (LSB)                         |                                    |
| L + 6   |                                                                  | Coo Choole field coloulation       |
| 1.7     | Check field CRC                                                  | See <u>Check field calculation</u> |
| L+7     | - lower byte (LSB)                                               |                                    |
| L + 8   | - upper byte (MSB)                                               |                                    |

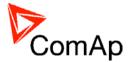

|        | Standard response                                                                                            |                                    |
|--------|----------------------------------------------------------------------------------------------------|------------------------------------|
| Byte   | Meaning                                                                                                    | Note                               |
| 0      | Controller address                                                                                           | Same as in the query               |
| 1      | 16                                                                                                    | Same as in the query               |
| 2<br>3 | Communication object number<br>- upper byte (MSB)<br>- lower byte (LSB)                                      | Same as in the query               |
| 4<br>5 | Communication object length expressed by the number of registers<br>- upper byte (MSB)<br>- lower byte (LSB) | Same as in the query               |
| 6<br>7 | Check field CRC<br>- lower byte (LSB)<br>- upper byte (MSB)                                                  | See <u>Check field calculation</u> |

|      | Exceptional response |                             |
|------|----------------------|-----------------------------|
| Byte | Meaning              | Note                        |
| 0    | Controller address   | Same as in the query        |
| 1    | 144                  | Function code + 128         |
| 2    | 2                    | See Error list              |
|      | Check field CRC      | See Check field calculation |
| 3    | - lower byte (LSB)   |                             |
| 4    | - upper byte (MSB)   |                             |

# Alarm list reading

It is not possible to read alarm list simultaneously from more terminals. If the terminal starts reading, the reading is locked for other terminals. It is unlocked 5 seconds after last reading of alarm list. The locked terminal indicates to another terminal an error message.

The whole alarm list is stored in the cache memory at the moment of locking and the following reading of records is performed from this memory. Locking is done only while reading the first record. So the successive reading from the first to the last record is supposed.

# History reading

It is not possible to read history from more terminals simultaneously. Reading must be started by writing of an index of requested history record. If the index is not written it is not possible to read neither history header nor data part of the record. In this case the controller returns an error message. If the terminal writes the index of requested record, history reading is locked for other terminals (i.e. reading and writing of an index of requested record, reading of header and data part of the record). It is unlocked 5 seconds after the last history reading. Locked history is indicated to other terminals by an error message.

Requested history record is stored at the moment of locking in the cache memory and following reading is performed from this memory.

## Check field calculation

The check field allows the receiver to check the validity of the message. The check field value is the Cyclical Redundancy Check (CRC) based on the polynomial  $x^{16}+x^{15}+x^2+1$ . CRC is counted from all message bytes preceding the check field. The algorithm of CRC calculation is introduced below on an example of a C language function.

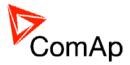

```
unsigned short count CRC(unsigned char *addr, int num)
{
  unsigned short CRC = 0xFFFF;
                                                   "0103000C0001" (hex)
  int i;
                                             1 byte checksum
                                                                    17
  while (num--)
                                             CRC-16
                                                                    0x1244
  {
                                             CRC-16 (Modbus)
                                                                    0x0944
    CRC ^= *addr++;
                                             CRC-16 (Sick)
    for (i = 0; i < 8; i++)
                                                                    0x2110
    {
                                             CRC-CCITT (XModem)
                                                                    0xCE32
      if (CRC & 1)
                                             CRC-CCITT (0xFFFF)
                                                                    0xC022
      {
        CRC >>= 1;
                                             CRC-CCITT (0x1D0F)
                                                                    0xFF0C
        CRC ^= 0xA001;
                                             CRC-CCITT (Kermit)
                                                                    0×CDAD
      }
      else
                                             CRC-DNP
                                                                    0x6CB2
      {
                                             CRC-32
                                                                    0x4323C124
        CRC >>= 1;
      }
    }
                                           01 03 00 0C 00 01
                                                                       Calculate CRC
  }
  return CRC;
                                           Input type: O ASCII 👁 Hex
}
```

Online CRC calculator: <u>http://www.lammertbies.nl/comm/info/crc-calculation.html</u> Controllers use the CRC-16 (Modbus). Data in examples in this manual are in HEX format.

# Cfg Image Modbus registers and Communication object list

Communication objects can be spitted into two groups:

- 1. Communication objects dependent on the application type.
- 2. Communication objects independent on the application type.

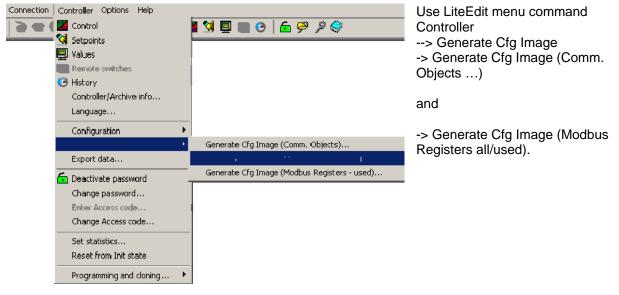

A part of Cfg Image (Modbus Register ...) file for IL-NT controller

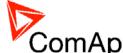

| Register(s) Co                                                                                                    | om.Obj. Name                                                                                                    | Dim                                                                                                    | туре                                                                                                    |                                                                                        |                                      |                       | Мах              | Group                                                                                                    |
|----------------------------------------------------------------------------------------------------|----------------------------------------------------------------------------------------------------|----------------------------------------------------------------------------------------------------|----------------------------------------------------------------------------------------------------|----------------------------------------------------------------------------------------|--------------------------------------|-----------------------|------------------|----------------------------------------------------------------------------------------------------|
| 40001 81<br>40002 81<br>40003 81<br>40051 82                                                                                                    | 192 Gen V L<br>193 Gen V L<br>194 Gen V L<br>213 Battery<br>2124 (N/A)                                                                                                    | 1-N V<br>2-N V<br>3-N V                                                                                                    | Unsigned<br>Unsigned<br>Unsigned<br>Integer                                                                                                    | 2<br>2<br>2<br>2                                                                       | 0<br>0<br>0<br>1                     | -<br>-<br>-<br>-      |                  | Generator<br>Generator<br>Generator<br>Controller                                                                                                    |
| 40053         10           40054         82           40055         82           40056         82           40057         89           40058         87           40059         87           40060         87                                                                                                    | 0603 D+<br>227 Oil Pre<br>228 Engine<br>229 Fuel Le<br>278 IOM AI1<br>759 IOM AI2<br>760 IOM AI3<br>761 IOM AI4                                                                                                    | Temp °⊂<br>vel %<br>U4<br>U5<br>U6                                                                                                    | Integer<br>Integer<br>Integer<br>Integer<br>Integer<br>Integer<br>Integer<br>Integer                                                                                             | 2<br>2<br>2<br>2<br>2<br>2<br>2<br>2<br>2<br>2<br>2<br>2<br>2<br>2<br>2<br>2<br>2<br>2 | 1<br>1<br>0<br>0<br>0<br>0<br>0<br>0 | -<br>-<br>-<br>-<br>- | -<br>-<br>-<br>- | Controller<br>Controller<br>Controller<br>Controller<br>Extension :<br>Extension :<br>Extension :<br>Extension :                                                                                            |
| 40062         82           40063         82           40064         86           40065         83           40066         83           40067         83           40068         83           40069         83           40070         83           40071         83           40072         84           40073         89           40075         87           40076         83 | 237         (N/A)           235         Bin Inp           239         Bin Out           502         IOM Bin           502         IOM Bin           516         Led GCB           318         Led MCB           320         Led GEN           321         Led GEN           322         Led MAI           330         Engine           355         Breaker           354         Timer T           355         Timer N           354         Timer N           355         Fw Bran           393         Fw Vers           480         Applica | puts<br>Inp<br>Green<br>Green<br>IGreen<br>NSGreen<br>NSGreen<br>State<br>State<br>State<br>State<br>State<br>State<br>State<br>State<br>State<br>State<br>State<br>State | Binary#1<br>Binary#2<br>Binary#3<br>Unsigned<br>Unsigned<br>Unsigned<br>Unsigned<br>Unsigned<br>Unsigned<br>Unsigned<br>Unsigned<br>Unsigned<br>Unsigned<br>Unsigned<br>Unsigned | 22211111122221111                                                                      |                                      |                       |                  | Controller<br>Controller<br>Extension :<br>Invisible<br>Invisible<br>Invisible<br>Invisible<br>Invisible<br>IL Info<br>IL Info<br>IL Info<br>IL Info<br>IL Info<br>IL Info<br>IL Info<br>IL Info<br>IL Info |
| 40079 96<br>40080 95                                                                                                    | 574 Control                                                                                                    | lerMode<br>lerMode                                                                                                    | -<br>Unsigned<br>Unsigned                                                                                                    | 1<br>1                                                                                 | 0<br>0                               | -                     |                  | Invisible<br>Invisible                                                                                                    |
| 40082 99<br>40083 84<br>40084 84                                                                                                    | L134 (N/A)<br>978 Ig Nom<br>950 IgMax<br>951 ST<br>fg Image (Modbus R                                                                                                    | egister …) file                                                                                                    | Unsigned<br>Unsigned<br>Unsigned<br>for IC-NT cont                                                                                                    | 2<br>2<br>2<br>trolle                                                                  | 0<br>0<br>0                          | -<br>-<br>-           | -                | Invisible<br>Invisible<br>Invisible                                                                                                    |

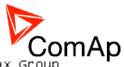

| Register(s)Com.Obj.                                                                                                    | Name                                                                                                    | Dim                                                                                         | туре                                                                                                    | Len | Dec | Min | Мах |  |
|----------------------------------------------------------------------------------------------------|----------------------------------------------------------------------------------------------------|---------------------------------------------------------------------------------------------|----------------------------------------------------------------------------------------------------|-----|-----|-----|-----|--|
| Heighs ter (s) (com. obj.           40001         9143           40002         9144           40003         9145           40006         9148           40007         9149           40008         8192           40009         8193           40010         8194           40058         8213           40060         10603           40061         8227           40062         8228           40063         8229           40064         8978           40065         8759           40066         8760           40067         8761           40068         8237           40069         8235           40070         8239           40071         8602           40072         8316           40073         8318           40074         8320           40075         8321           40076         8322           40077         8323           40078         11420           40080         8330           40081         8455           40082         8954 </td <td>LogBout0<br/>LogBout1<br/>LogBout2<br/>LogBout3<br/>LogBout4<br/>LogBout5<br/>LogBout6<br/>Gen V L1-N<br/>Gen V L2-N<br/>Gen V L3-N<br/>Battery Volts<br/>CPU Temp<br/>D+<br/>Oil Press<br/>Water Temp<br/>Fuel Level<br/>IOM AI1<br/>IOM AI2<br/>IOM AI3<br/>IOM AI3<br/>IOM AI4<br/>(N/A)<br/>Bin Inputs<br/>Bin Outputs<br/>IOM Bin Inp<br/>Led GCB gr<br/>Led GCB gr<br/>Led GEN red<br/>Led MCB gr<br/>Led GEN red<br/>Led MAINS red<br/>Led MAINS red<br/>Led BUS<br/>Led MCB fdb<br/>Engine State<br/>Breaker State<br/>Timer Text<br/>Timer Value<br/>FW Branch<br/>FW Version<br/>(N/A)<br/>ST<br/>(N/A)<br/>ControllerMode<br/>ST</td> <td>V<br/>V<br/>V<br/>V<br/>V<br/>V<br/>V<br/>V<br/>V<br/>V<br/>V<br/>V<br/>V<br/>V<br/>V<br/>V<br/>V<br/>V<br/>V</td> <td>Binary<br/>Binary<br/>Binary<br/>Binary<br/>Binary<br/>Binary<br/>Binary<br/>Binary<br/>Binary<br/>Binary<br/>Unsigned<br/>Unsigned</td> <td></td> <td></td> <td></td> <td></td> <td></td> | LogBout0<br>LogBout1<br>LogBout2<br>LogBout3<br>LogBout4<br>LogBout5<br>LogBout6<br>Gen V L1-N<br>Gen V L2-N<br>Gen V L3-N<br>Battery Volts<br>CPU Temp<br>D+<br>Oil Press<br>Water Temp<br>Fuel Level<br>IOM AI1<br>IOM AI2<br>IOM AI3<br>IOM AI3<br>IOM AI4<br>(N/A)<br>Bin Inputs<br>Bin Outputs<br>IOM Bin Inp<br>Led GCB gr<br>Led GCB gr<br>Led GEN red<br>Led MCB gr<br>Led GEN red<br>Led MAINS red<br>Led MAINS red<br>Led BUS<br>Led MCB fdb<br>Engine State<br>Breaker State<br>Timer Text<br>Timer Value<br>FW Branch<br>FW Version<br>(N/A)<br>ST<br>(N/A)<br>ControllerMode<br>ST | V<br>V<br>V<br>V<br>V<br>V<br>V<br>V<br>V<br>V<br>V<br>V<br>V<br>V<br>V<br>V<br>V<br>V<br>V | Binary<br>Binary<br>Binary<br>Binary<br>Binary<br>Binary<br>Binary<br>Binary<br>Binary<br>Binary<br>Unsigned<br>Unsigned |     |     |     |     |  |
|                                                                                                    |                                                                                                    |                                                                                             | -                                                                                                    |     |     |     |     |  |

#### Description of Cfg Image

| Header       | Descritpion                                             |  |  |  |
|--------------|---------------------------------------------------------|--|--|--|
| Registers(s) | Register number; register address = register number – 1 |  |  |  |
| Com.Obj.     | Dbj. Corresponding communication object number          |  |  |  |
| Name         | Communication object name                               |  |  |  |
| Dim          | Value dimension                                         |  |  |  |
| Туре         | Value data type (see Data types)                        |  |  |  |
| Len          | Data length in Bytes (max. 64)                          |  |  |  |
| Dec          | Number of decimals                                      |  |  |  |
| Min          | Value low limit                                         |  |  |  |
| Max          | Value high limit                                        |  |  |  |
| Group        | Group of setpoints/values                               |  |  |  |

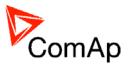

# Dedicated communication objects

These objects are always available regardless of the controller software modification:

| Registers (*) | Register      | Number of | Access     | Data type  | Meaning                                          |
|---------------|---------------|-----------|------------|------------|--------------------------------------------------|
|               | addresses (*) | registers |            |            |                                                  |
| 46347 - 46348 | 6346 - 6347   | 2         | read/write | Time       | Actual time                                      |
| 46349 - 46350 | 6348 - 6349   | 2         | read/write | Date       | Actual date                                      |
| 46351         | 6350          | 1         | read/write | Unsigned8  | Language index selected for displaying of        |
|               |               |           |            | -          | texts specified by data type String (# 7)        |
| 46352 - 4653  | 6351 – 6352   | 2         | read       | Domain     | Code of the last communication fault             |
|               |               |           |            |            | See Error list                                   |
| 46354         | 6353          | 1         | read       | Unsigned8  | Number of records in the alarm list              |
| 46355         | 6354          | 1         | read       | Unsigned16 | Number of records in history (# 6)               |
| 46356         | 6355          | 1         |            |            | Reserved (register not implemented)              |
| 46357         | 6356          | 1         | read/write | Integer16  | Index of requested history record (# 5)          |
| 46358         | 6357          | 1         | write      | Unsigned16 | Remote key                                       |
| 46359 - 46360 | 6358 - 6359   | 2         | read/write | Unsigned32 | For writing:command argument                     |
|               |               |           |            |            | For reading: command release value (# 3)         |
| 46361         | 6360          | 1         | write      | Unsigned16 | Command (# 3)                                    |
| 46362         | 6361          | 1         |            |            | Reserved (register not implemented)              |
| 46363         | 6362          | 1         | read/write | Unsigned8  | User identification number (# 4)                 |
| 46364         | 6363          | 1         | write      | Unsigned16 | Entering of password for writing (# 4)           |
| 46365         | 6364          | 1         |            |            | Reserved (register not implemented)              |
| 46366 - 46490 | 6365 - 6489   | 125       | read       | Domain     | Values multipacket(#8)                           |
| 46491         | 6490          | 1         |            |            | Reserved (register not implemented)              |
| 46493 - 46541 | 6492 - 6540   | 50        | read       | String     | Header of the particular history record (# 1)    |
| 46542         | 6541          | 1         |            |            | Reserved (register not implemented)              |
| 46543 - 46667 | 6542 - 6666   | 125       | read       | Domain     | Data part of the particular history record (# 2) |
| 46668         | 6667          | 1         |            |            | Reserved (register not implemented)              |
| 46669 - 46693 | 6668 - 6692   | 25        | read       | String     | 1. record in alarm list (# 1)                    |
| 46694 - 46718 | 6693 - 6717   | 25        | read       | String     | 2. record in alarm list (# 1)                    |
| 46719 - 46743 | 6718 – 6742   | 25        | read       | String     | 3. record in alarm list (# 1)                    |
| 46744 - 46768 | 6743 – 6767   | 25        | read       | String     | 4. record in alarm list (# 1)                    |
| 46769 - 46793 | 6768 – 6792   | 25        | read       | String     | 5. record in alarm list (# 1)                    |
| 46794 - 46818 | 6793 – 6817   | 25        | read       | String     | 6. record in alarm list (# 1)                    |
| 46819 - 46843 | 6818 - 6842   | 25        | read       | String     | 7. record in alarm list (# 1)                    |
| 46844 - 46868 | 6843 - 6867   | 25        | read       | String     | 8. record in alarm list (# 1)                    |
| 46869 - 46893 | 6868 - 6892   | 25        | read       | String     | 9. record in alarm list (# 1)                    |
| 46894 - 46918 | 6893 - 6917   | 25        | read       | String     | 10. record in alarm list (# 1)                   |
| 46919 - 46943 | 6918 - 6942   | 25        | read       | String     | 11. record in alarm list (# 1)                   |
| 46944 - 46968 | 6943 - 6967   | 25        | read       | String     | 12. record in alarm list (# 1)                   |
| 46969 - 46993 | 6968 - 6992   | 25        | read       | String     | 13. record in alarm list (# 1)                   |
| 46994 - 47018 | 6993 - 7017   | 25        | read       | String     | 14. record in alarm list (# 1)                   |
| 47019 - 47043 | 7018 – 7042   | 25        | read       | String     | 15. record in alarm list (# 1)                   |
| 47044 - 47068 | 7043 – 7067   | 25        | read       | String     | 16. record in alarm list (# 1)                   |
| 47069 - 47168 | 7068 - 7167   | 100       |            |            | Reserved (registers not implemented)             |

(\*) in DEC

#### #1

The result of reading of an unused record is an empty string.

#### #2

The result of reading of an unused record is a domain with zero value.

#### #3

An argument must be written before writing of a command code, because immediately after the command code has been written, the command is executed. It is recommended to write an argument and command simultaneously, in a multiple registers write. As the argument has lower register address than command, the required sequence is maintained. See List of commands and modbus communication examples.

#### #4

Before entering the password for writing it is necessary to define user identification number. It is recommended to enter user identification number and password simultaneously. Entered password stays valid 5 minutes after the last successful writing.

#### #5

The latest record has index 0, older record has index -1, next record has index -2, ...

#### #6

It is possible to read and write only in case that history reading is not locked by another terminal. Second necessary condition is to previously write the index.

IL-NT, IA-NT, IC-NT Communication Guide, ©ComAp - December 2009 IL-NT, IA-NT, IC-NT Communication Guide 12-2009.pdf

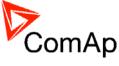

# 7 Implicitly = 0.
#8 "Values multipacket" contains values that are currently configured in the history record.

# Access to dedicated communication objects of the controller

Dedicated communication objects are setpoints and commands that are protected by a password against writing. The set of protected objects is given in the controller configuration and is fixed for a particular controller.

In IL-NT controllers it is possible to define password for setpoints. If is the setpoint protected, the user can change this setpoint only after unlocking setpoint with this password. After writing the password will be unlocked all protected setpoints. For example setpoints in the Basic Settings group can be configured in LiteEdit on Setpoints card:

| Setpoints                       | _              |        |            |            |
|---------------------------------|----------------|--------|------------|------------|
| Groups                          | Name           | Pass.  |            |            |
| Basic Settings                  | Gen-set Name   | NO YES |            |            |
| Engine Params                   | Nominal Power  | NO YES |            |            |
| Engine Protect<br>Gener Protect | Nomin Current  | NO YES |            |            |
| AMF Settings                    | CT Ratio       | NO YES |            |            |
| Extension I/O                   | PT Ratio       | NO YES |            |            |
| Date/Time                       | Vm PT Ratio    | NO YES |            |            |
| Sensors Spec<br>SMS/E-Mail      | Nominal Volts  | NO YES |            |            |
|                                 | Nominal Freq   | NO YES |            |            |
|                                 | Gear Teeth     | NO YES |            |            |
|                                 | Nominal RPM    | NO YES |            |            |
|                                 | ControllerMode | NO YES |            |            |
|                                 | Reset To MAN   | NO YES |            |            |
|                                 | ControllerAddr | NO YES |            |            |
|                                 | COM1 Mode      | NO YES |            |            |
| All items in the group          | COM2 Mode      | NO YES |            |            |
| NO YES                          | ModemIniString | NO YES |            |            |
| Commands                        | ModbusComSpeed | NO YES |            |            |
| NO YES                          |                |        |            |            |
|                                 |                |        | <b>~</b> 0 | )K 🛛 🗶 Car |

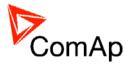

# Commands

| Command (*) | Meaning                                      | Argument (*) | Return value (*) |                               |
|-------------|----------------------------------------------|--------------|------------------|-------------------------------|
|             |                                              |              | 000001FF         | ОК                            |
|             | Engine start                                 | 01FE0000     | 2                | Argument has not been written |
|             | En sins star                                 | 02FD0000     | 000002FE         | ОК                            |
| 1           | Engine stop                                  | 02FD0000     | 2                | Argument has not been written |
|             | Horn reset                                   | 04FB0000     | 000004FC         | OK                            |
|             | Fault reset                                  | 08F70000     | 000008F8         | ОК                            |
|             | ECU Fault reset                              | 10EF0000     | 000010F0         | ОК                            |
|             |                                              | other        | 1                | Wrong argument                |
|             | Close generator circuit breaker              | 11EF0000     | 000011F0         | ОК                            |
|             | Close generator circuit breaker              | TIEF0000     | 2                | Argument has not been written |
|             | Onen generator eireuit breeker               | 4450000      | 000011F1         | ОК                            |
|             | Open generator circuit breaker               | 11F00000     | 2                | Argument has not been written |
|             | Close/open mains circuit                     | 12ED0000     | 000012EE         | ОК                            |
| 2           | breaker                                      |              | 2                | Argument has not been written |
|             |                                              |              | 000012EF         | ОК                            |
|             | Close mains circuit breaker                  | 12EE0000     | 2                | Argument has not been written |
|             |                                              | 40550000     | 000012F0         | ОК                            |
|             | Open mains circuit breaker                   | 12EF0000     | 2                | Argument has not been written |
|             |                                              | other        | 1                | Wrong argument                |
| -           |                                              | 44440000     | 00004445         | OK                            |
| 5           | Reset from Init state (#1)                   | 44440000     | 1                | Not possible to perform       |
| 7           | Otatiatian manuf                             | 00700000     | 000007D          | OK                            |
| 7           | Statistics reset                             | 007C0000     | 1                | Not possible to perform       |
| 3           | Set kWh counter                              | New value    | N/A              |                               |
| C           | Set kVAhr counter                            | New value    | N/A              |                               |
| E           | Set counter of engine starts                 | New value    | N/A              |                               |
| D           | Set runhours counter                         | New value    | N/A              |                               |
| 19          | Set counter of unsuccessful<br>engine starts | New value    | N/A              |                               |

(\*) in HEX

#### # 8

If the controller setpoints are not valid after it is switched on, the controller goes to a blocked state. In this state it is necessary to modify the setpoints from the controller keypad and switch off and on the controller or from the external terminal and unblock the controller by **Reset from Init state** command. Another condition necessary to unblock the application function of the controller is valid configuration.

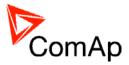

# **Modbus Appendix**

# Error list

If the controller encounters an error when processing the query, it returns the exceptional response instead of the normal one to the terminal. An exception has always the value 2 (*Illegal Data Address*). After receiving the exceptional response, the terminal should read the communication object 24523 containing the last error specification. The meaning of an error can be found out from the following table.

| MSB1<br>(*) | LSB1<br>(*) | MSB2<br>(*) | LSB2<br>(*) | Meaning                                                                                                    |  |  |
|-------------|-------------|-------------|-------------|----------------------------------------------------------------------------------------------------|--|--|
| 0           | 0           | 0           | 0           | No error.                                                                                                    |  |  |
| 0           | 0           | 2           | 6           | Comm. Object nonexistent.                                                                                                    |  |  |
| 0           | 0           | 1           | 6           | Illegal access:<br>Read (write) of the communication object. Object intended only for write<br>(read).                                                                                                    |  |  |
| 255         | 0           | 0           | 8           | Controller application isn't active                                                                                                    |  |  |
| 254         | 0           | 0           | 8           | Inexpectant message                                                                                                    |  |  |
| 253         | 0           | 0           | 8           | No more unread records in event history.                                                                                                    |  |  |
| 252         | 0           | 0           | 8           | Setpoint not defined in controller configuration.                                                                                                    |  |  |
| 251         | 0           | 0           | 8           | Bad write data length.                                                                                                    |  |  |
| 250         | 0           | 0           | 8           | Invalid password.                                                                                                    |  |  |
| 249         | 0           | 0           | 8           | No more free space in front for EEPROM                                                                                                    |  |  |
| 248         | 0           | 0           | 8           | Too long parameter                                                                                                    |  |  |
| 247         | 0           | 0           | 8           | Invalid controller configuration.                                                                                                    |  |  |
| 246         | 0           | 0           | 8           | Undefined command                                                                                                    |  |  |
| 245         | 0           | 0           | 8           | Command can't be done                                                                                                    |  |  |
| 244         | 0           | 0           | 8           | Too long data answer form peripheries (max. 4B)                                                                                                    |  |  |
| 243         | 0           | 0           | 8           | Too long data for peripheries (max. 4B)                                                                                                    |  |  |
| 242         | 0           | 0           | 8           | Unavailable peripheries                                                                                                    |  |  |
| 241         | 0           | 0           | 8           | Required operation isn't available in peripheries                                                                                                    |  |  |
| 240         | 0           | 0           | 8           | Operation cannot be performed now, the terminal has to repeat the request.<br>This error can occur when an operation with EEPROM memory (setpoint<br>write, history record read) is required at the same time while an internal<br>EEPROM write cycle takes place. |  |  |
| 239         | 0           | 0           | 8           | Controller programming can't be carry out                                                                                                    |  |  |
| 238         | 0           | 0           | 8           | Write cannot be performed – power supply failure detected.                                                                                                    |  |  |
| 237         | 0           | 0           | 8           | Another active call request is present.<br>This error code can be returned by the controller as the response to the<br>communication object. Object 24540 write – active call termination.                                                                         |  |  |
| 236         | 0           | 0           | 8           | Programming error                                                                                                    |  |  |
| 235         | 0           | 0           | 8           | This error is reported by iG-MU module ( <i>Modem Bridge</i> ) in the case of a connection failure between the module and the addressed controller. The terminal can evaluate this error as a communication <i>timeout</i> with the controller.                    |  |  |
| 234         | 0           | 0           | 8           | Write cannot be performed – periphery not responding.                                                                                                    |  |  |
| 233         | 0           | 0           | 8           | Write cannot be performed – setpoint nonexistent in any periphery.                                                                                                    |  |  |
| 232         | 0           | 0           | 8           | Bad access code for communication from a remote terminal.                                                                                                    |  |  |
| 231         | 0           | 0           | 8           | Invalid controller address: value out of range 1 to 32 or already used. This error is a reaction on communication object. Object 24537 write.                                                                                                    |  |  |
| 230         | 0           | 0           | 8           | Error in definition for communication oscilloscope objects                                                                                                    |  |  |
| 229         | 0           | 0           | 8           | Undefined action. A reaction on communication object. Object 24521 write.                                                                                                    |  |  |
| 228         | 0           | 0           | 8           | Action (although defined) cannot be performed. A reaction on communication object. Object 24521 write.                                                                                                    |  |  |
| 227         | 0           | 0           | 8           | Written object value is not acceptable.                                                                                                    |  |  |
| 226         | 0           | 0           | 8           | No more free slots                                                                                                    |  |  |

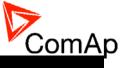

| 2.502.4      | - 0         |             |             |                                                                                                    |  |
|--------------|-------------|-------------|-------------|----------------------------------------------------------------------------------------------------|--|
| MSB1<br>_(*) | LSB1<br>(*) | MSB2<br>(*) | LSB2<br>(*) | Meaning                                                                                                    |  |
| 225          | 0           | 0           | 8           | No connection                                                                                                 |  |
| 224          | 0           | 0           | 8           | Locked, block reading is active                                                                               |  |
| 223          | 0           | 0           | 8           | Locked, commanding is active                                                                                  |  |
| 222          | 0           | 0           | 8           | Locked, the history reading is active                                                                         |  |
| 221          | 0           | 0           | 8           | Locked, the programming is active                                                                             |  |
| 220          | 0           | 0           | 8           | Communication error                                                                                           |  |
| 219          | 0           | 0           | 8           | Request for – data                                                                                            |  |
| 218          | 0           | 0           | 8           | Request for – SMS                                                                                             |  |
| 217          | 0           | 0           | 8           | Request for – email                                                                                           |  |
| 216          | 0           | 0           | 8           | Request for – mobile email                                                                                    |  |
| 215          | 0           | 0           | 8           | Request for - fax                                                                                             |  |
| 214          | 0           | 0           | 8           | Wrong access code, the connection must be terminated.                                                         |  |
| 213          | 0           | 0           | 8           | Reserved for HW key                                                                                           |  |
| 212          | 0           | 0           | 8           | Reserved for DENOX                                                                                            |  |
| 211          | 0           | 0           | 8           | Unsufficient access rights.                                                                                   |  |
| 210          | 0           | 0           | 8           | The request can be submitted only by the administrator (User 0).                                              |  |
| 209          | 0           | 0           | 8           | The administrator has entered a wrong user identification number.                                             |  |
| 208          | 0           | 0           | 8           | Not possible to write, the communication object has forced value.                                             |  |
| 207          | 0           | 0           | 8           | The administrator requests an unsupported operation.                                                          |  |
| 206          | 0           | 0           | 8           | Selected communication mode doesn't allow required interface                                                  |  |
| 205          | 0           | 0           | 8           | Selected interface doesn't allow required communication mode                                                  |  |
| 204          | 0           | 0           | 8           | HW data flow control for modem communication. Sending as answer to                                            |  |
| 204          | 0           | 0           | 0           | request to read 24437 communication object                                                                    |  |
| 203          | 0           | 0           | 8           | SW data flow control for modem communication. Sending as answer to request to read 24437 communication object |  |
| 202          | 0           | 0           | 8           | Access denied from actual IP address                                                                          |  |
| 201          | 0           | 0           | 8           | Unknown fault.                                                                                                |  |
| 200          | 0           | 0           | 8           | Invalid register.                                                                                             |  |
| 199          | 0           | 0           | 8           | Reading of alarm list is locked.                                                                              |  |
| 198          | 0           | 0           | 8           | Reading of history is locked.                                                                                 |  |
| 197          | 0           | 0           | 8           | Reading of alarm list has to be started by reading the first record.                                          |  |
| 196          | 0           | 0           | 8           | The history record is not defined for reading of history.                                                     |  |
| 195          | 0           | 0           | 8           | It is not possible to request such number of registers.                                                       |  |
| 201          | 0           | 0           | 8           | Unknown fault.                                                                                                |  |
| 200          | 0           | 0           | 8           | Invalid register.                                                                                             |  |
| 199          | 0           | 0           | 8           | Reading of alarm list is locked.                                                                              |  |
| 198          | 0           | 0           | 8           | Reading of history is locked.                                                                                 |  |
| (*) : D      |             |             | •           | de disete d feu lateur et Duidue                                                                              |  |

(\*) in DEC

dedicated for Internet Bridge

# Error list

If the controller encounters an error when processing the query, it returns the exceptional response instead of the normal one to the terminal. An exception has always the value 2 (*Illegal Data Address*). After receiving the exceptional response, the terminal should read the communication object 24523 containing the last error specification. The meaning of an error can be found out from the following table.

| MSB1<br>(*) | LSB1<br>(*) | MSB2<br>(*) | LSB2<br>(*) | Meaning                                                                                                |  |
|-------------|-------------|-------------|-------------|----------------------------------------------------------------------------------------------------|--|
| 0           | 0           | 0           | 0           | No error.                                                                                              |  |
| 0           | 0           | 2           | 6           | Comm. Object nonexistent.                                                                              |  |
| 0           | 0           | 1           | 6           | Illegal access:<br>Read (write) of the communication object. Object intended only for write<br>(read). |  |
| 253         | 0           | 0           | 8           | No more unread records in event history.                                                               |  |
| 252         | 0           | 0           | 8           | Setpoint not defined in controller configuration.                                                      |  |
| 251         | 0           | 0           | 8           | Bad write data length.                                                                                 |  |

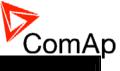

| MSB1<br>(*) | LSB1<br>(*) | MSB2<br>(*) | LSB2<br>(*) | Meaning                                                                                                    |  |
|-------------|-------------|-------------|-------------|----------------------------------------------------------------------------------------------------|--|
| 250         | 0           | 0           | 8           | Invalid password.                                                                                                    |  |
| 247         | 0           | 0           | 8           | Invalid controller configuration.                                                                                                    |  |
| 240         | 0           | 0           | 8           | Operation cannot be performed now, the terminal has to repeat the request.<br>This error can occur when an operation with EEPROM memory (setpoint<br>write, history record read) is required at the same time while an internal<br>EEPROM write cycle takes place. |  |
| 238         | 0           | 0           | 8           | Write cannot be performed – power supply failure detected.                                                                                                    |  |
| 237         | 0           | 0           | 8           | Another active call request is present.<br>This error code can be returned by the controller as the response to the<br>communication object. Object 24540 write – active call termination.                                                                         |  |
| 235         | 0           | 0           | 8           | This error is reported by iG-MU module ( <i>Modem Bridge</i> ) in the case of a connection failure between the module and the addressed controller. The terminal can evaluate this error as a communication <i>timeout</i> with the controller.                    |  |
| 234         | 0           | 0           | 8           | Write cannot be performed – periphery not responding.                                                                                                    |  |
| 233         | 0           | 0           | 8           | Write cannot be performed – setpoint nonexistent in any periphery.                                                                                                    |  |
| 232         | 0           | 0           | 8           | Bad access code for communication from a remote terminal.                                                                                                    |  |
| 231         | 0           | 0           | 8           | Invalid controller address: value out of range 1 to 32 or already used. This error is a reaction on communication object. Object 24537 write.                                                                                                    |  |
| 229         | 0           | 0           | 8           | Undefined action. A reaction on communication object. Object 24521 write.                                                                                                    |  |
| 228         | 0           | 0           | 8           | Action (although defined) cannot be performed. A reaction on communication object. Object 24521 write.                                                                                                    |  |
| 227         | 0           | 0           | 8           | Written object value is not acceptable.                                                                                                    |  |
| 214         | 0           | 0           | 8           | Wrong access code, the connection must be terminated.                                                                                                    |  |
| 211         | 0           | 0           | 8           | Unsufficient access rights.                                                                                                    |  |
| 210         | 0           | 0           | 8           | The request can be submitted only by the administrator (User 0).                                                                                                    |  |
| 209         | 0           | 0           | 8           | The administrator has entered a wrong user identification number.                                                                                                    |  |
| 208         | 0           | 0           | 8           | Not possible to write, the communication object has forced value.                                                                                                    |  |
| 207         | 0           | 0           | 8           | The administrator requests an unsupported operation.                                                                                                    |  |
| 201         | 0           | 0           | 8           | Unknown fault.                                                                                                    |  |
| 200         | 0           | 0           | 8           | Invalid register.                                                                                                    |  |
| 199         | 0           | 0           | 8           | Reading of alarm list is locked.                                                                                                    |  |
| 198         | 0           | 0           | 8           | Reading of history is locked.                                                                                                    |  |
| 197         | 0           | 0           | 8           | Reading of alarm list has to be started by reading the first record.                                                                                                    |  |
| 196         | 0           | 0           | 8           | The history record is not defined for reading of history.                                                                                                    |  |
| 195         | 0           | 0           | 8           | It is not possible to request such number of registers.                                                                                                    |  |

(\*) in DEC

## Data types

The following table contains the communication objects data types and their representation in the data part of the communication function.

| Data type  | Meaning                    | Number of<br>registers | Data part of the communication function <sup>1</sup>                        |
|------------|----------------------------|------------------------|-----------------------------------------------------------------------------|
| Integer8   | Signed integer – 8 bits    | 1                      | MSB1 = sign extension LSB1<br>LSB1 = comm. object value                     |
| Unsigned8  | Unsigned integer – 8 bits  | 1                      | MSB1 = 0<br>LSB1 = comm. object value                                       |
| Integer16  | Signed integer – 16 bits   | 1                      | MSB1 = comm. object value, bits 15-8<br>LSB1 = comm. object value, bits 7-0 |
| Unsigned16 | Unsigned integer – 16 bits | 1                      | MSB1 = comm. object value, bits 15-8<br>LSB1 = comm. object value, bits 7-0 |

<sup>1</sup> MSBx = register x, bits 15-8

LSBx = register x, bits 7-0

IL-NT, IA-NT, IC-NT Communication Guide,  $@ComAp-December\ 2009$  IL-NT, IA-NT, IC-NT Communication Guide 12-2009.pdf

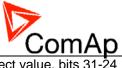

|            |                                                                          |    | COITAP                                                                                                    |
|------------|--------------------------------------------------------------------------|----|----------------------------------------------------------------------------------------------------|
| Integer32  | Signed integer – 32 bits                                                 | 2  | MSB1 = comm. object value, bits 31-24<br>LSB1 = comm. object value, bits 23-16<br>MSB2 = comm. object value, bits 15-8<br>LSB2 = comm. object value, bits 7-0 |
| Unsigned32 | Unsigned integer – 32 bits                                               | 2  | MSB1 = comm. object value, bits 31-24<br>LSB1 = comm. object value, bits 23-16<br>MSB2 = comm. object value, bits 15-8<br>LSB2 = comm. object value, bits 7-0 |
| Binary8    | Binary number – 8 bits                                                   | 1  | MSB1 = 0<br>LSB1 = comm. object value                                                                                                    |
| Binary16   | Binary number – 16 bits                                                  | 1  | MSB1 = comm. object value, bits 15-8<br>LSB1 = comm. object value, bits 7-0                                                                                   |
| Binary32   | Binary number – 32 bits                                                  | 2  | MSB1 = comm. object value, bits 31-24<br>LSB1 = comm. object value, bits 23-16<br>MSB2 = comm. object value, bits 15-8<br>LSB2 = comm. object value, bits 7-0 |
| Char       | ASCII character                                                          | 1  | MSB1 = 0<br>LSB1 = comm. object value                                                                                                    |
| List       | String list                                                              | 1  | MSB1 = 0<br>LSB1 = comm. object value                                                                                                    |
| ShortStr   | ASCII string of max. length of 15<br>characters (zero terminated string) | 8  | MSB1 = 1. character of the string<br>LSB1 = 2. character of the string<br>MSB2 = 3. character of the string<br>LSB2 = 4. character of the string              |
| LongStr    | ASCII string of max. length of 31 characters (zero terminated string)    | 16 | MSB1 = 1. character of the string<br>LSB1 = 2. character of the string<br>MSB2 = 3. character of the string<br>LSB2 = 4. character of the string              |
| Date       | Date                                                                     | 2  | $\begin{array}{llllllllllllllllllllllllllllllllllll$                                                                                                    |
| Time       | Time                                                                     | 2  | $\begin{array}{llllllllllllllllllllllllllllllllllll$                                                                                                    |
| Domain     | Field n bytes<br>C-declaratione: unsigned char x[n]                      | n  | $\begin{array}{llllllllllllllllllllllllllllllllllll$                                                                                                    |

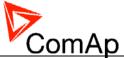

| String | String<br>(Zero terminated string) | depends on<br>register | string characters coding depends on chosen language (8bit coding, EUC) |  |
|--------|------------------------------------|------------------------|------------------------------------------------------------------------|--|
| Ū      | (Zero terminated string)           | number                 | chosen language (8bit coding, EUC)                                     |  |

# **Communication status**

| Communication      | n object number:                                                                                                    |
|--------------------|----------------------------------------------------------------------------------------------------|
| 24571              | -                                                                                                    |
| <b>Operation:</b>  |                                                                                                    |
| - Read only        |                                                                                                    |
| Data type:         |                                                                                                    |
| Binary32           |                                                                                                    |
| Meaning:           |                                                                                                    |
| Bit 0              | Internal terminal in InteliSys does not work (0 for other controllers)                                                                                                    |
| Bit 1              | Invalid controller software (based on CRC).                                                                                                    |
| Bit 2              | Invalid controller configuration (based on CRC).                                                                                                    |
| Bit 3              | In the event history is present at least one unread record.                                                                                                    |
| Bit 4              | P type setpoints are invalid.                                                                                                    |
| Bit 5              | P type setpoints are representing the controller setpoints. Values of these setpoints can be set from connected terminals. If these setpoints are invalid, the application functions are blocked. Setpoints recovery is needed.<br>R type setpoints are invalid.                               |
| DRU                | R type setpoints are representing the data, that is only initialized from connected terminals, but its updating is made by the controller itself (e.g. statistic or time and date). If these setpoints are invalid, their change from the controller is blocked. Setpoints recovery is needed. |
| Bit 6              | The event history was cleared.                                                                                                    |
| Bit 7              | The event history was filled up at least once.                                                                                                    |
| Bit 8              | P type setpoint change occurred (reading resets this bit).                                                                                                    |
| Bit 9              | R type setpoint change occurred (reading resets this bit).                                                                                                    |
| Bit 10             | Controller type – see the table below.                                                                                                    |
| Bit 11             | Alarm list not empty.                                                                                                    |
| Bit 12             | Alarm list change (reading resets this bit).                                                                                                    |
| Bit 13             | New item added into alarm list (reading resets this bit).                                                                                                    |
| Bit 14             | Internal controller terminal is locked up for setpoint change.                                                                                                    |
| Bit 15             | Invalid configuration format.                                                                                                    |
| Bit 16             | Diagnostic codes change (reading resets this bit, only for IL-NT /ID controllers).                                                                                                    |
| Bits 20            | Controller type (*)                                                                                                    |
| Bit 21-17          | Reserve (= 0)                                                                                                    |
| Bits 22-21         | Password level for Setpoints and Commands write (only for IL-NT /ID controllers).                                                                                                    |
| Bit 23             | Controller was initiated.                                                                                                    |
| Bits 28-24         | Communication module version.                                                                                                    |
| Bits 29            | Remote terminal is connected.                                                                                                    |
| Bits 30<br>Bits 31 | Controller type $-$ see the table below.                                                                                                    |
| DIIS 31            | Reserve (= 0)                                                                                                    |

(\*) Controller type

| Bit 20 | Bit 30 | Bit 10 | Controller  |
|--------|--------|--------|-------------|
| 0      | 0      | 0      | InteliSys   |
| 0      | 0      | 1      | InteliGen   |
| 0      | 1      | 0      | IL-NT       |
| 0      | 1      | 1      | InteliDrive |
| 1      | 0      | 0      | IG/IS-NT    |
| 1      | 0      | 1      | Reserve     |
| 1      | 1      | 0      | Reserve     |
| 1      | 1      | 1      | Reserve     |

<u>Hint:</u>

The MODE< and MODE> commands have not been implemented to the register oriented modbus commands.

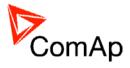

# **Modem Recommendations**

The controller has to be connected to modem via standard modem cable where the DSR (Data Send Ready) signal detects modem presence (ComAp order code AT-LINK CABL).

<u>Hint:</u>

It is recommended to use the same type of modem on the both sides of connection.

For GSM modem proper set-up use automatic ComAp GSM set-up software from the installation package. Setup software runs independently. In MS Windows select: Start - Program files – Comap PC Suite– Tools – Gm\_setup.exe

# Analog Modem with DC Supply

Devolo Microlink 56k I is designed for the industrial applications. Power supply range is 9 - 30 V AC and 9 - 42 V DC. See <u>http://www.devolo.de/</u>. INSYS Modem 56k small INT 2.0, 10-32 VDC. See <u>www.insys-tec.cz</u>.

Decomposed of ICDN Medom

Recommended ISDN Modem

Askey TAS-200E (power supply 12 V DC) ASUScom TA-220ST Devolo Microlink ISDN i

<u>Hint:</u>

The ISDN modems must work in the X.75 or V.120 protocols. The internet connection (HDLC-PPP) does not work.

## **Recommended CDMA Modems**

Maxon MM-5100, 800MHz, 1xRTT (tested in Australia) AirLink Raven XT (tested in USA)

<u>Hint</u>:

The usage possibility depends on the network type.

# **Recommended GSM Modems**

Siemens M20, TC35, TC35i, ES75, MC39 (baud rate 9600 bps), TC65. Wavecom M1200/WMOD2 (baud rate 9600 bps). Wavecom - Maestro 20, dual 900/1800MHz. Wavecom - Fastrack M1306B (GSM/GPRS CI.10 Modem), dual 900/1800 MHz (Fastrack M1206B is **NOT** recommended) FALCOM A2D, dual 900/1800MHz. CEP GS64 Terminal Wavecom Fastrack Supreme 10

## **GSM** modem wiring notes

IL-NT/IC-NT controllers automatically detect modem connection via RS232 - DSR (Data Set Ready) signal. Controllers detect modem when DSR is active and direct connection when passive or not connected.

Any connected modem has to be set to active DSR after switch on and has to be connected via standard modem cable.

Leave I-LB jumper "HW/SW control" opened for this connection.

<u>Hint:</u>

Make sure all signals are connected and activated in modem when it is not possible to open connection. Some types of GSM module have jumpers select table control and handshaking signals.

IL-NT, IA-NT, IC-NT Communication Guide, @ComAp - December 2009 IL-NT, IA-NT, IC-NT Communication Guide 12-2009.pdf

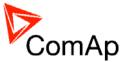

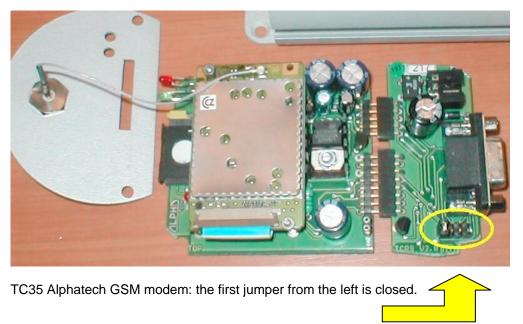

When modem TC35i does not respond for sending command SMSes, do the following:

- 1. Send **AT+CPMS="MT", "MT", "MT"** command via hyperterminal or by means of ModemIniString parameter.
- 2. Send **AT+CPMS="SM", "SM"**, "SM" command via hyperterminal or by means of ModemIniString parameter.
- 3. Restart the modem.

## **3G Modems**

The functionality of 3G modems with Comap controllers depends on the operator and his network settings. Therefore it is recommended to first test the controller with such modem.

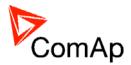

# Converters

# Converter RS232 ↔ RS485

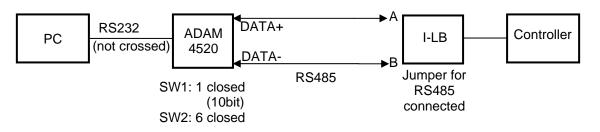

General properties of RS232 to RS485 converters:

- Has to be set to passive DSR signal (when DSR connected) after switch on.
- No external data flow control signals are allowed automatic data flow control required.

## **Recommended converters**

• External:

ADAM 4520,

ADVANTECH, (http://www.advantech.com/)

- DIN rail, automatic RS485 bus supervision, no external data flow control signals, galvanic isolated, baud rate 19200 bps for IL-NT v.1.2, 57600 bps for IL-NT from v.1.3 and IC-NT

- When communication is working the LED on ADAM 4520 is going from full illumination to short darkness then again full illuminated

- When communication of IG-MU is working, PWR and RUN LEDs full red illuminated; TxD and RxD flashing when transmitting

- When ADAM module is used then connect Rx, Tx-A to DATA+ and Rx, Tx-B to DATA-. Shielding connect to ADAM GND on both sides and external 120ohm resistor between DATA+ and DATA- on ADAM side (in off state). Internal ADAM 4520 switches: set Data format 10 bit and baud rate. Cable must not be crossed (RxD-TxD) RS232 for connection between ADAM and PC SUB9 RS232 connector wiring: 2 - 2, 3 - 3, 5 - 5, 7 - 7.

Internal for PC:

PCL-745B or PCL745S, ADVANTECH, (<u>http://www.advantech.com/</u>) (Dual port RS422/485 Interface card, automatic RS485 bus supervision, no external data flow control signals, galvanic isolated, baud rate 19200 bps)

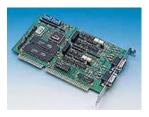

#### <u>Hint:</u>

In the case of surge hazard (connection out of building in case of storm etc.) see the "Recommended CAN/RS485 connection" chapter of the IGS-NT-2.2-Installation guide.pdf.

# Converter 230 V AC ↔ TCP/IP

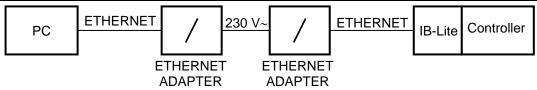

- For installations where IB-Lite is used but internet connection is not available
- The connection can be established using electric grid (230 V AC) using Ethernet/230VAC converters

IL-NT, IA-NT, IC-NT Communication Guide, ©ComAp – December 2009 IL-NT, IA-NT, IC-NT Communication Guide 12-2009.pdf

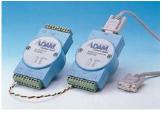

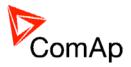

• Can be used for distances up to 200 meters

## **Recommended converter**

 Powerline Ethernet Wall Mount, Corinex Communications (<u>http://www.corinex.com/</u>)

## Example

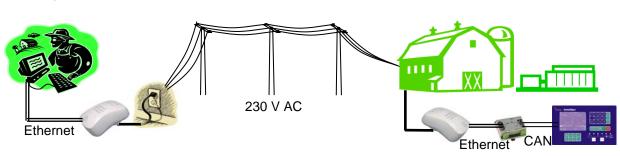

# Converter USB ↔ RS232

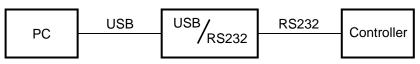

• Useful for PC/laptops without serial port

## **Recommended converters**

- UCAB232 Full,
  - ASIX (http://www.asix.cz/)

UCAB232 is designated for all standard RS232 devices (mouses, modems, data terminals, barcode readers, serial printers) and industrial applications. UCAB232 supports Baud rates from 300 Bd to 250 kBaud (guaranteed) / 500 kBaud (typ.).

- VPI USS-101/111, VPI (<u>http://www.vpi.us/usb-serial.html</u>) Supports serial devices with speeds up to 230kb/sec (e.g. PDAs, modems, scanners, etc.).
- C-232-MM, (<u>http://www.usbgear.com/item\_288.html</u>) The USB Serial Adapter provides instant connectivity with modems, ISDN TAs, PDS, handheld & pocket PCs, digital cameras, POS, serial printers, etc. It supports data rates up to 230 Kbps.

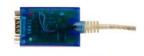

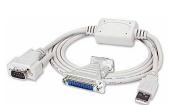

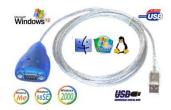

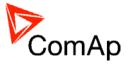

## Converter USB $\leftrightarrow$ RS485

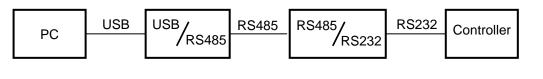

SB485

• Extends distance between PC and controller up to 1200 meters

#### **Recommended converter**

 SB485, PaPouch elektronika (<u>http://www.papouch.com/</u>)

## Converter RS-422/485 ↔ Ethernet

#### **Recommended converter**

- Nport 6110, MOXA (<u>www.moxa.com</u>)
- NPort 5110
- NPort 5130

# Recommended settings

<u>NPort5110</u>

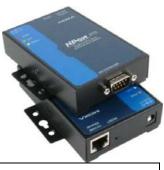

| Item                          | Value         |
|-------------------------------|---------------|
| Operation mode                | Real COM mode |
| Network settings – IP address | Static IP     |

The IP address must be also set in NPort Administrator program. From MOXA webpage download the *NPort Administration Suite*. There is NPort Administrator with function COM mapping:

| 😵 NPort Administrator-COM Mapping                                                                                          |                                                 |             |            |          |          |      |
|----------------------------------------------------------------------------------------------------|-------------------------------------------------|-------------|------------|----------|----------|------|
| Eile Eurotion COM Mapping View Help                                                                                        |                                                 |             |            |          |          |      |
| Exit Add Remov                                                                                                    |                                                 | Configure   |            |          |          |      |
| Function                                                                                                    |                                                 |             | СОМ Марј   | ping - O | сом      |      |
| NPort     Configuration     Monitor     Ort Monitor     Ort Monitor     Ort Monitor     Ort Mapping     Ort Address Report |                                                 | Model       | IP Address | Port     | COM Port | Mode |
| Message Log - 0 Monitor Log                                                                                                | Present and and and and and and and and and and |             |            |          |          |      |
| No Time                                                                                                    | -1                                              | Description |            |          |          | 1    |
|                                                                                                    |                                                 |             |            |          |          |      |
| Now: 25.6.2009 9:51:19                                                                                                    |                                                 |             | 5          |          |          | li.  |

Here assign the COM port and the IP address.

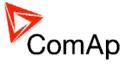

#### <u>Nport6110</u>

(Settings in Modbus Gateway Configurator – download from http://web4.moxa.com/support/download.asp)

| Card                     | Item                        | Value                          |
|--------------------------|-----------------------------|--------------------------------|
| Network settings         | IP Configuration            | Static IP                      |
| Modbus Settings          | Attached Serial Device type | Modbus RTU slave               |
|                          | Initial delay time          | 1000                           |
| Advanced Modbus Settings | Auto Slave Unit ID          | Enable                         |
|                          | Character Timeout           | 10                             |
|                          | Message Timeout             | 100                            |
|                          | Modbus/TCP Exception        | Yes                            |
| Modbus Serial Settings   | Interface Mode              | Select interface you are using |
|                          | Baud Rate                   | Select Baud rate you are using |
|                          | Parity                      | None                           |
|                          | Data Bits                   | 8                              |
|                          | Stop Bit                    | 1                              |

#### **Controller**

#### IG/IS-NT

**Comms settings**: *RS232(1) mode / RS232(2) mode*\* = MODBUS-DIRECT **Comms settings**: *RS232(1)MBCSpd / RS232(2)MBCSpd*\* = 9600 / 19200 / 38400

When using RS485 don't forget to set also **Comms settings**: *RS485(1)conv. / RS485(2)conv.*\* = ENABLED

\* Second RS232/485 port available only in IG-NTC/EEC and IS-NT.

#### IS-CU Basic settings: RS232 mode = MODBUS

Only Baud rate 9600 bps available in IS-CU.

### Isolator RS232

- For galvanic separation of the line between Inteli controllers and PC
- Useful when different ground potentials are present

#### **Recommneded isolators**

 UC232, PaPouch elektronika (<u>http://www.papouch.com/</u>)

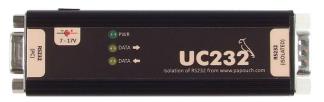

The isolator UC232 can be used instead of UC232-7. The only difference is that UC232 needs external power supply. It can be 5V stabilized or 7-17V unstabilized. The power supply voltage must be specified in the order. Suitable 5V power supply is also available from the Papouch company.

 UC UC232-7, PaPouch elektronika (<u>http://www.papouch.com/</u>)

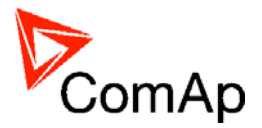

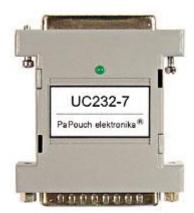

### **Recommended optical USB extension cables**

- Opticis M2-100-xx <u>http://opticis.com</u>
- USB Rover 200 <u>http://www.icron.com</u>

## Radio Link

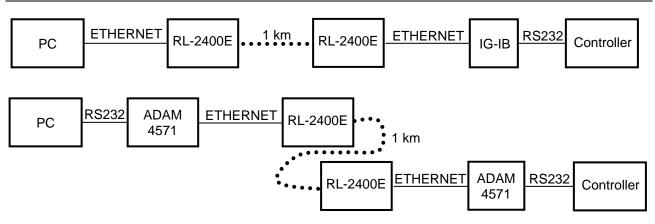

- Useful when the control room is distant from the site
- Can be more economical than to hard wire it

### **Recommended equipment**

- RadioLinx RL-2400E wireless Ethernet switch, ProSoft Technology Inc. (www.prosoft-technology.com)
- ADAM-4571, ADVANTECH (www.advantech.com)
- MOXA DE311, MOXA (<u>www.moxa.com</u>)
- MOXA Nport 5230, MOXA

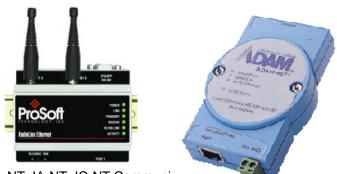

IL-NT, IA-NT, IC-NT Communication Guide 12-2009.put

cember 2009

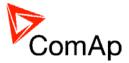

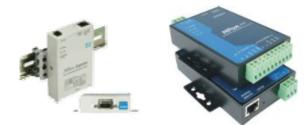

## Converter Modbus RTU ↔ SNMP

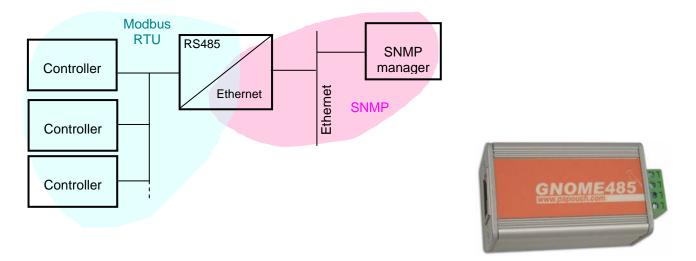

- For connection of 1-32 IG/IS-NT (stadard line) controllers to a SNMP supervision system
- Supports GET, SET, TRAP transactions

#### <u>Hint:</u>

For testing purposes there is IG-NT controller with this converter on address 195.122.193.153 (controller address = 1). Appropriate MIB table is available on www.comap.cz.

### **MIB Table**

The MIB table contains following data objects *Read only:* 

| Com.Obj. | Name                                                                                 | Dim                                                                                                    | Type*                                                                                                    | Decimals                                                                                                    |
|----------|--------------------------------------------------------------------------------------|----------------------------------------------------------------------------------------------------|----------------------------------------------------------------------------------------------------|----------------------------------------------------------------------------------------------------|
|          |                                                                                      |                                                                                                    |                                                                                                    |                                                                                                    |
| 8253     | Binary inputs                                                                        |                                                                                                    | Binary16                                                                                                    |                                                                                                    |
| 8239     | Binary outputs                                                                       |                                                                                                    | Binary16                                                                                                    |                                                                                                    |
| 8213     | Ubat                                                                                 | V                                                                                                    | Integer16                                                                                                    | 1                                                                                                    |
| 9155     | Analog inp. 1 CU                                                                     |                                                                                                    | Integer16                                                                                                    | 1                                                                                                    |
| 9156     | Analog inp. 2 CU                                                                     |                                                                                                    | Integer16                                                                                                    | 0                                                                                                    |
| 9157     | Analog inp. 3 CU                                                                     |                                                                                                    | Integer16                                                                                                    | 0                                                                                                    |
| 9574     | ControllerMode                                                                       |                                                                                                    | Unsigned16                                                                                                    | -                                                                                                    |
| 8192     | Gen V L1-N                                                                           | V                                                                                                    | Unsigned16                                                                                                    | 0                                                                                                    |
| 8193     | Gen V L2-N                                                                           | V                                                                                                    | Unsigned16                                                                                                    | 0                                                                                                    |
| 8194     | Gen V L3-N                                                                           | V                                                                                                    | Unsigned16                                                                                                    | 0                                                                                                    |
| 8210     | Gen freq                                                                             | Hz                                                                                                    | Unsigned16                                                                                                    | 1                                                                                                    |
| 8204     | Pwr factor                                                                           |                                                                                                    | Integer16                                                                                                    | 2                                                                                                    |
| 8395     | Load char                                                                            |                                                                                                    | Char                                                                                                    |                                                                                                    |
|          | 8239<br>8213<br>9155<br>9156<br>9157<br>9574<br>8192<br>8193<br>8194<br>8210<br>8204 | 8253Binary inputs8239Binary outputs8213Ubat9155Analog inp. 1 CU9156Analog inp. 2 CU9157Analog inp. 3 CU9574ControllerMode8192Gen V L1-N8193Gen V L2-N8194Gen freq8204Pwr factor | 8253Binary inputs8239Binary outputs8213UbatV9155Analog inp. 1 CU9156Analog inp. 2 CU9157Analog inp. 3 CU9574ControllerMode8192Gen V L1-NV8193Gen V L2-NV8194Gen freqHz8204Pwr factor | 8253Binary inputsBinary168239Binary outputsBinary168213UbatVInteger169155Analog inp. 1 CUInteger169156Analog inp. 2 CUInteger169157Analog inp. 3 CUInteger169574ControllerModeUnsigned168192Gen V L1-NVUnsigned168193Gen V L2-NVUnsigned168194Gen freqHzUnsigned168204Pwr factorInteger16 |

IL-NT, IA-NT, IC-NT Communication Guide,  $@ComAp-December\ 2009$  IL-NT, IA-NT, IC-NT Communication Guide 12-2009.pdf

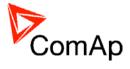

| Modbus           |            |                            |     |              |          |
|------------------|------------|----------------------------|-----|--------------|----------|
| Register(s)      | Com.Obj.   | Name                       | Dim | Type*        | Decimals |
| 40264            | 8202       | Act power                  | kW  | Integer16    | 0        |
| 40288            | 8195       | Mains V L1-N               | V   | Unsigned16   | 0        |
| 40289            | 8196       | Mains V L2-N               | V   | Unsigned16   | 0        |
| 40290            | 8197       | Mains V L3-N               | V   | Unsigned16   | 0        |
| 40296            | 8211       | Mains freq                 | Hz  | Unsigned16   | 1        |
| 43589            | 8207       | Num starts                 |     | Unsigned16   | 0        |
| 43587            | 8206       | Run hours                  | h   | Integer 32   | 0        |
| 46354            |            | Num items alarmlist        |     | Unsigned16   |          |
| 46669            |            | Item 1 alarmlist           |     | String       |          |
| 46694            |            | Item 2 alarmlist           |     | String       |          |
| 46719            |            | Item 3 alarmlist           |     | String       |          |
| 46744            |            | Item 4 alarmlist           |     | String       |          |
| 46769            |            | Item 5 alarmlist           |     | String       |          |
| 46794            |            | Item 6 alarmlist           |     | String       |          |
| 46819            |            | Item 7 alarmlist           |     | String       |          |
| 46844            |            | Item 8 alarmlist           |     | String       |          |
| 46869            |            | Item 9 alarmlist           |     | String       |          |
| 46894            |            | Item 10 alarmlist          |     | String       |          |
| 46919            |            | Item 11 alarmlist          |     | String       |          |
| 46944            |            | Item 12 alarmlist          |     | String       |          |
| 46969            |            | Item 13 alarmlist          |     | String       |          |
| 46994            |            | Item 14 alarmlist          |     | String       |          |
| 47019            |            | Item 15 alarmlist          |     | String       |          |
| 47044            |            | Item 16 alarmlist          |     | String       |          |
| <u>Read / Wr</u> | <u>ite</u> |                            |     |              |          |
| 42027            | 0045       | ControllorMode             |     | Lineigned 16 |          |
| 43027            | 8315       | ControllerMode             |     | Unsigned16   |          |
| 46359            |            | Action argument            |     | Integer32    |          |
| Write only       |            |                            |     |              |          |
| 24470            | 24470      | User identification number |     | Unsigned16   |          |
| 24524            | 24524      | Password                   |     | Unsigned16   |          |

\* SNMI data types are INTEGER32 for all numerical values except "Run hours", which is GAUGE32. The column "Type" means how the data shall be interpreted.

Unsigned16

### **Converter settings**

46361

Setup of the converter is done via TELNET at port 9999 instead of standard port 21. The default IP address is 192.168.1.254.

To enter setup mode:

1. Connect the converter to LAN

Action command

2. Put command "telnet 192.168.1.254 9999" to the windows command line on any computer connected to the same LAN

Setup procedure:

- Press "0" key to change server configuration (converter IP address, netmask, gateway address etc..)
   Press "1" key to change device configuration (read/write community, SNMP manager address\*..)
   Press "9" key to save parameters to the memory and exit setup mode

IL-NT, IA-NT, IC-NT Communication Guide, ©ComAp - December 2009 IL-NT, IA-NT, IC-NT Communication Guide 12-2009.pdf

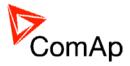

\*SNMP manager address is IP address of the device the TRAPs are addressed to.

#### **Controller settings**

IG/IS-NT Comms settings: RS232(1) mode / RS232(2) mode\* = MODBUS-DIRECT Comms settings: RS232(1)MBCSpd / RS232(2)MBCSpd\* = 57600 Comms settings: RS485(1)conv. / RS485(2)conv.\* = ENABLED

\* Second RS232/485 port available only in IG-NTC/EEC and IS-NT.

#### <u>Hint:</u>

The converter provides communication only with controllers (addresses) that are present on startup of the converter. It means any controller powered-up later than the converter is not recognized and supported. The converters are supposed to work with IG/IS-NT controllers of standard line (version 2.1 and higher), IC-NT and IL-NT controllers (standard branches).

## Converter Modbus RTU ↔ Profibus

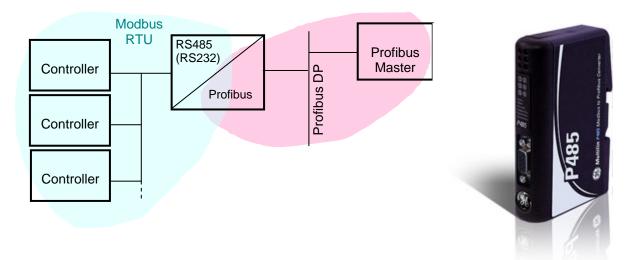

- For connection of 1-32 controllers to a Profibus network
- RS485 or RS232 physical layer for connection to the controller(s)
- Full Profibus-DP slave functionality according IEC61158
- 244 bytes input data size (122 Modbus registers)
- 244 bytes output data size (122 Modbus registers)
- 416 bytes total
- See deatils on the web page of the manufacturer: <u>http://www.geindustrial.com/cwc/Dispatcher?REQUEST=PRODUCTS&pnlid=6&id=p485</u>

### **Converter settings**

- Use EnerVista software to setup the converter. It can be downloaded from the web page <a href="http://pm.geindustrial.com/download/download.asp?id=p485&file=1">http://pm.geindustrial.com/download/download.asp?id=p485&file=1</a>.
- To configure the converter in the Profibus network, download the description file <u>http://www.geindustrial.com/products/software/d485/P48509E5.zip</u> and import it to the Profibus configuration tool.

Follow instructions in the P485 manual while configuring the converter. The setup wizard incorporated in the Enervista software will make the setup process much easier, but finally some manual corrections are needed. Below are some notes specific to the connection with ComAp controllers.

- 1. The physical layer for Modbus communication is select table. The selected type (RS232/RS485) and speed must be same in the P485 and controller, see <u>Controller settings</u>.
- 2. Use RS485 in case more controllers are connected to the P485.

IL-NT, IA-NT, IC-NT Communication Guide, ©ComAp – December 2009 IL-NT, IA-NT, IC-NT Communication Guide 12-2009.pdf

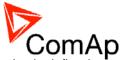

- 3. A Device mentioned in the wizard represents a controller type. Once a device is defined, more nodes of the same type (device) can be created easily.
- 4. A modbus network node represents a controller. The slave address must correspond to the Controller address setpoint of the related controller.
- 5. See Modbus Connection chapter in this document for details about Modbus, register numbers, sizes etc.

X

6. Use triggered update mode for writing objects (registers) to the controller. Never use cyclic update mode!

## Setup example (using wizard): Select wizard. 1. Select Configuration <u>0</u>K <u>C</u>ancel Blank Configuration Configuration ' Wizard "Select the desired topic to do and press the OK button. \* A ""Wizard"" option will guide you through and explain all steps of a configuration. The output from a wizard will result in a working configuration ready to download. It is also possible to edit the configuration in the standard Enervista P485/D485 Setup program after Wizard completion. \* The ""Blank Configuration"" option will open the standard Enervista P485/D485 Setup and a configuration can be created from scratch. Here it is also possible to open an existing configuration from file or via upload from a P485/D485 module." Don't show this Window again 2. Select fieldbus type.

| Configuration Wizard |                                                                       | X                                                                                                    |
|----------------------|-----------------------------------------------------------------------|----------------------------------------------------------------------------------------------------|
| GE Multilin          | Fieldbus Type                                                         | Step 1 of 6<br>Select the fieldbus<br>type                                                                                                    |
| SBP4                 | The type of the Fieldbus connected to the<br>P485/D485<br>Profibus-DP | The purpose of this wizard is to<br>help you through the process of<br>creating a project with a Modbus<br>RTU sub-network. When the<br>Wizard is finished it is possible to<br>continue editing the project in the<br>Configuration Tool.<br>The fieldbus is the higher layer<br>network that communicates with<br>the serial device(s) on the sub-<br>network via the Communicator. |
| Configuration Wizard | Configuration Wizard - Version: 1.14 Revision: 1          < Back      | Fieldbus                                                                                                    |

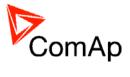

3. Select physical layer and communication parameters for Modbus.

| Configuration Wizard                       | ×                                                                                                    |
|--------------------------------------------|----------------------------------------------------------------------------------------------------|
| Physical standard RS485                    | Step 2 of 6<br>Select sub-network<br>properties                                                                                  |
| Data bits 8                                | Fletdbus                                                                                                    |
|                                            | Bats Direction<br>In to ut<br>Modbus<br>Sub-Network                                                                              |
|                                            | This is where the properties for<br>the sub-network are selected.<br>Please see the sub-network<br>device(s) manual to determine |
| < <u>Back</u> <u>N</u> ext > <u>Cancel</u> | the appropriate settings for a particular serial device.                                                                         |

4. Define IGS-NT Device, it's Parameters and related Modbus registers.

| Configuration Wiza    | ice <u>R</u> er | nove Dev |        | Load I<br>eate <u>P</u> aran | Device <u>S</u> ave Device<br>neter <u>Re</u> move Parameter | Step 3 of 6<br>Include Device Types<br>into the project and<br>configure their |
|-----------------------|-----------------|----------|--------|------------------------------|--------------------------------------------------------------|--------------------------------------------------------------------------------|
| Parameter Name        | Data Direction  | Register | Length | Туре                         | Modbus Command                                               |                                                                                |
| Generator frequency   | Read            | 40256    | 1      | Word(s)                      | [03] Read Holding Registers                                  | parameters                                                                     |
| Active power          | Read            | 40264    | 1      | Word(s)                      | [03] Read Holding Registers                                  |                                                                                |
| Controller mode       | Read            | 40168    | 1      | Word(s)                      | [03] Read Holding Registers                                  |                                                                                |
| Controller mode write | Write           | 40168    | 1      | Word(s)                      | [16] Preset Multiple Registers                               |                                                                                |
| User ID               | Write           | 46363    | 1      | Word(s)                      | [16] Preset Multiple Registers                               | Sub-network devices                                                            |
| Password              | Write           | 46364    | 1      | Word(s)                      | [16] Preset Multiple Registers                               | 1. General information                                                         |
|                       |                 |          |        |                              |                                                              | 2. Modbus Memory map and                                                       |
|                       |                 |          |        |                              |                                                              | Command overview                                                               |
|                       |                 |          |        |                              |                                                              | 3. <u>Create Device</u>                                                        |
|                       |                 |          |        |                              |                                                              | 4. <u>Remove Device</u>                                                        |
| ,                     |                 |          |        |                              |                                                              | 5. Load Device                                                                 |
|                       |                 |          |        | < <u>B</u> ack               | Next > Cancel                                                | 6. <u>Save Device</u><br>7. <u>Device Tab</u>                                  |

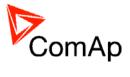

5. Define nodes connected to the Modbus network.

| 🖡 Configuration Wizard |               |                                   | ×                                                                                          |
|------------------------|---------------|-----------------------------------|--------------------------------------------------------------------------------------------|
|                        | <u> </u>      | reate node <u>R</u> emove Node    | Step 4 of 6                                                                                |
| Node Name              | Slave Address | Device Type                       | Connect Devices to                                                                         |
| IG-1                   | 1             | IGS-NT                            | the sub-network                                                                            |
| IG-2                   | 2             | IGS-NT                            | ┙  ────────────────────────────────────                                                    |
|                        |               |                                   | Fieldbus                                                                                   |
|                        |               |                                   | Data Direction<br>In Out<br>Converter                                                      |
|                        |               |                                   | Sub-Network                                                                                |
|                        |               |                                   | Connect one or more Devices to                                                             |
|                        | <u> </u>      | ack <u>N</u> ext > <u>C</u> ancel | the sub-network. Devices on a sub-network are also known as Nodes and are the actual nodes |

6. For each node select parameters that have to be mapped to the Profibus network.

| 1  | Configuration Wizard                |                  |               |                | ×                                                                                                   |
|----|-------------------------------------|------------------|---------------|----------------|----------------------------------------------------------------------------------------------------|
| 10 | 6-1 [1]   IG-2 [2]   All Parameters |                  |               |                | <b>A</b>                                                                                            |
|    |                                     | Add Parameter    | <u>R</u> emov | re Parameter   | Step 5 of 6<br>Select parameters                                                                    |
| P  | arameter Name                       |                  |               |                | for each Node                                                                                       |
| G  | enerator frequency                  |                  |               |                | Fieldbus<br>Master                                                                                  |
| A  | ctive power                         |                  |               |                |                                                                                                    |
| C  | ontroller mode                      |                  |               |                | Fieldbus                                                                                            |
| С  | ontroller mode write                |                  |               |                | Data Direction                                                                                      |
| U  | ser ID                              |                  |               |                |                                                                                                    |
|    | assword                             |                  |               |                | In Out GE<br>Converter                                                                              |
| L  |                                     |                  |               |                | Select the parameters that shall<br>be mapped to the Fieldbus<br>Network. All previously configured |
|    |                                     | < <u>B</u> ack ! | Next >        | <u>C</u> ancel | parameters will be available at<br>this point, including parameters                                 |

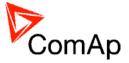

7. Save the configuration overview (the picture below is only a general example, not a real one).

| Parameter N<br>Data Direction |       | Length     | Modbus Command                 | Converter        | Step 6 of 6                           |
|-------------------------------|-------|------------|--------------------------------|------------------|---------------------------------------|
| Consister                     |       |            |                                | Internal Address | Configuration Report                  |
| Generator fi<br>Read          | 40256 | 1 Word(s)  | [03] Read Holding Registers    | 0×0006           |                                       |
| Active powe                   |       | i vvoru(s) | [05] Neau Holding Negisters    | 0,0000           | The window to the left shows a        |
| Read                          | 40264 | 1 Word(s)  | [03] Read Holding Registers    | 0x0008           | summary of the configuration          |
| Controller n                  |       | 1 11010(0) | [00] reduitionaling registers  | 0,0000           | entries you have made in text         |
| Read                          | 40168 | 1 Word(s)  | [03] Read Holding Registers    | 0x000A           | format.                               |
| Controller n                  |       |            | []                             |                  | It shows all configured Devices       |
| Write                         | 40168 | 1 Word(s)  | [16] Preset Multiple Registers | 0x0206           | and their Parameters and how          |
| User ID                       |       |            |                                |                  | they are mapped to the internal       |
| Write                         | 46363 | 1 Word(s)  | [16] Preset Multiple Registers | 0x0208           | memory of the Communicator.           |
| Password                      |       |            |                                |                  | It can be saved in RTF format or      |
| Write                         | 46364 | 1 Word(s)  | [16] Preset Multiple Registers | 0x020A           | sent to a printer using the buttons   |
|                               |       |            |                                | _                | on the lower right.                   |
|                               |       |            |                                |                  |                                       |
|                               |       | G          | Sub-net Overview Save as F     | RTE Print        | If the button "Sub-network            |
|                               |       | Ľ          |                                |                  | overview" is pressed a new            |
|                               |       |            |                                |                  | window will appear showing how        |
|                               |       |            | a Barda da Ma                  | va la constala   | the data is mapped to the internal    |
|                               |       |            | < <u>B</u> ack <u>N</u> ex     | t> Cancel        | r ule uata is mapped to the internal. |

8. The configuration using wizard is finished.

| 🚪 Configuration Wizard        |                                                                                                    | ×                                                                                                    |
|-------------------------------|----------------------------------------------------------------------------------------------------|----------------------------------------------------------------------------------------------------|
| GE Multilin                   | Congratulations! The Wizard has gathered all information<br>needed and is now ready to update the configuration | The Wizard is finished                                                                                                    |
| State<br>Configuration Wizard |                                                                                                    | Clicking the "Finish" button will<br>close the Wizard and send the<br>configuration to the Configuration<br>Tool and the Wizard will no<br>longer be able to edit this<br>configuration. Further editing can<br>be done in the Configuration<br>Tool. "Download Configuration"<br>can also be selected to start up<br>the Communicator and the Sub-<br>network. Download is started by<br>clicking the button |
|                               | <u>Einish</u>                                                                                                   | in the Configuration Tool.<br>The Wizard can not be started                                                                                                    |

9. Save the configuration to a file.

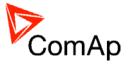

#### 10. Navigation window will appear:

| 🕌 Enervista P485/D485 Setup                                                                                                    |                               |
|----------------------------------------------------------------------------------------------------|-------------------------------|
| File Fieldbus Tools View Help                                                                                                    |                               |
| 🗅 🍃 🖬 📥 📥 🗎 🖬 🕺 X 📴 🛍 🗙 🔐 🔗                                                                                                    | ダ 他 徳 早 留 争 至 常 早             |
| P485/D485 Configuration                                                                                                    |                               |
| Devices:                                                                                                    | Configuration:                |
| Fieldbus<br>P485/D485                                                                                                    | Alphabetic Categorized        |
| Modbus Network     IG-1     Generator frequency (Read Holding Registers)     Generator frequency (Read Holding Registers)     Gene | Fieldbus Type Profibus-DP     |
| Fieldbus                                                                                                    | 15.6.2007 13:13 Config Line @ |

11. For each write-type parameter modify the property *Update mode* to triggered mode and define *trigger byte address*. The Profibus master must update the parameter data field first and then increase the trigger byte value to write the parameter (register) to the controller.

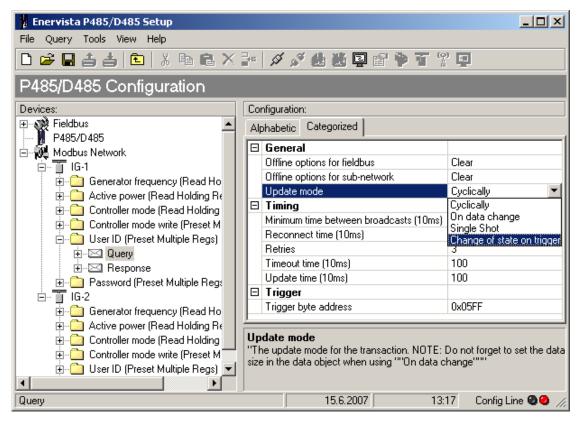

12. Write the configuration to the P485 and save it also to disk as backup.

IL-NT, IA-NT, IC-NT Communication Guide, ©ComAp – December 2009 IL-NT, IA-NT, IC-NT Communication Guide 12-2009.pdf

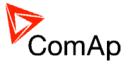

### **Controller settings**

IG/IS-NT Comms settings: RS232(1) mode / RS232(2) mode\* = MODBUS-DIRECT Comms settings: RS232(1)MBCSpd / RS232(2)MBCSpd\* = according to converter setting Comms settings: RS485(1)conv. / RS485(2)conv.\* = according the converter setting

\* Second RS232/485 port available only in IG-NTC/EEC and IS-NT.